## **FACULTY OF COMPUTER SYSTEMS & SOFTWARE ENGINEERING**

## UNIVERSITI MALAYSIA PAHANG

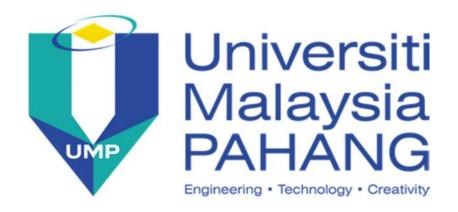

#### SOFTWARE TESTING AND MAINTENANCE

**BCS 3343** 

**DOCUMENTATION** 

**AFZAN BINTI AHMAD** 

CB10097

TO:

MADAM ROZLINA BINTI MOHAMMED

Due Date:

6 MAY 2012

**SEMESTER 2** 

**ACADEMIC SESSION 2011/2012** 

### STUDENT'S DECLARATION

I declare that this thesis entitled "SCHOOL FEES PAYMENT and ACCOUNTING MANAGEMENT SYSTEM is the result of my own research except as cited in the references. The thesis has not been accepted for any degree and is not concurrently submitted in candidature of any other degree.

| Signature | :                   |
|-----------|---------------------|
| Name      | : AFZAN BINTI AHMAD |
| Date      | :                   |

# SUPERVISOR'S DECLARATION

"I hereby declare that I have checked this project report and in my opinion this project is satisfactory in terms of scope and quality for the award of the degree of Bachelor of Computer Science (Software Engineering)"

| Signature          | :                        |
|--------------------|--------------------------|
| Name of Supervisor | : ROZLINA BINTI MOHAMMED |
| Date               | :                        |

## **DEDICATION**

Thankful to Allah S.W.T

Special Dedication of This Great Moment to My Family...
My Mother, Noor Aini Bt Lani
My Father, Ahmad Bin Hj Salam
All My Siblings

To My Supervisor...

Mdm Rozlina Bt Mohammed

Thanks a lot for your support, encouragement and guidance

To all my lecturers FSKKP UMP...
Thanks a lot for your support, encouragement and guidance

To all my friends out there....
And all 3BCS students.
Thanks for yours support and cooperation.

### **ACKNOWLEDGEMENT**

Alhamdulillah, firstly I would like to thank Allah S.W.T. because without HIS blessing, I cannot finish my final year project successfully. I would also like to thank my supervisor, Miss Rozlina Bt Mohammed for her concerns, encouragement, critics, and ideas for the whole phase in order to finish this project.

Besides that, we would like to thank to my parents because give spirit and support. Even thought they are not around, but I can feel that they always prayed for my success. I would also very thankful to all lecturers in the faculty.

Lastly, my fellow friends of 3BCS students that support me from the beginning till the end of the project. Thank you again and may Allah bless all of you.

#### ABSTRACT

School Fees Payment and Accounting Management System was developed to manage the fees payment that included PIBG fees, School fees and Hostel fees and managing school accounting record. Current practice use manual fees form to manage fees payment taken by teacher and using book accounting record to record all debit and credit for every month. This methods burden staff and teacher who want to manage fees payment and accounting record in manual way. SFPAMS was the solution to this problem. One of the upgrades is easing the process of by auto calculation fees payment. This system can help teacher to manage the fees payment because one of the objective to archive. Therefore, this system will be very helpful and can make the management of school fees payment and accounting record run smoothly. SFPAMS is develop by using Adobe Dreamweaver CS4 and Xamp Server

#### **ABSTRAK**

School Fees Payment and Accounting Management System dibangunkan untuk menguruskan pembayaran yuran seperti yuran PIBG, yuran sekolah dan yuran asrama dan juga menguruskan akaun sekolah.. Cara yang digunakan sebelum ini ialah menggunakan borang bayaran yuran yang diuruskan oleh guru dan menggunakan buku log akaun untuk merekod segala pembelanjaan sekolah terimaan dan bayaran untuk setiap bulan. Cara ini menyusahkan staf dan guru dalam pengendalian pembayaran yuran sekolah dan menguruskan akaun sekolah. SFPAMS merupakan penyelesaian bagi masalah ini. Salah satu daripada penaikkan taraf tersebut adalah memudahkan pengiraan pembayaran yuran dalam automatik pengiraan ini kerana salah satu objektif untuk dicapai. Oleh itu, system ini sangat berguna dan membolehkan system ini berjalan dengan sempurna. SFPAMS menggunakan Adobe Dreamweaver CS4 dan Xamp server.

# TABLE OF CONTENTS

| CHAPTER | TITLE                                        | PAGE    |
|---------|----------------------------------------------|---------|
| 1       | INTRODUCTION                                 | 1       |
|         | 1.1 Background                               | 1 - 2   |
|         | 1.2 Problem Statement                        | 3       |
|         | 1.3 Objectives                               | 3       |
|         | 1.4 Scopes                                   | 4       |
|         | 1.5 Thesis Organization                      | 4       |
| 2       | LITERATURE REVIEW                            | 5       |
|         | 2.1 Overview of the manual system            | 5 - 6   |
|         | 2.1.1 The process of manual system           | 6 - 7   |
|         | 2.1.2 Existing on manual school fees payment | 7       |
|         | 2.1.2.1 PIBG fees payment form               | 7 - 8   |
|         | 2.1.2.2 PIBG fees form for Form 1            | 8       |
|         | 2.1.2.3 Receipt                              | 9       |
|         | 2.1.2.4 Hostel fees form                     | 9       |
|         | 2.1.2.5 Hostel monthly fees form             | 10      |
|         | 2.1.2.6 Daily record                         | 10      |
|         | 2.1.3 Existing system                        | 11      |
|         | 2.1.3.1 School Accounting Management         | 11      |
|         | 2.1.3.1.1 Login                              | 11 - 12 |
|         | 2.1.3.1.2 Change Password                    | 12      |
|         | 2.1.3.1.3 Update Profile                     | 12 - 13 |
|         | 2.1.3.1.4 Balance PCG                        | 13      |

|                  | 2.1.3.1.5 Balance BMA          | 13 - 14 |
|------------------|--------------------------------|---------|
|                  | 2.1.3.1.6 Debit PCG            | 14      |
|                  | 2.1.3.1.7 Sheet Balance PCG    | 14 - 15 |
|                  | 2.1.3.1.8 PCG payment          | 15      |
|                  | 2.1.3.1.9 PCG payment balance  | 15 - 16 |
|                  | 2.1.3.1.10 Debit BMA           | 16      |
|                  | 2.1.3.1.11 BMA receipt balance | 16 - 17 |
|                  | 2.1.3.1.12 Balance of BMA      | 17      |
|                  | 2.1.3.1.13 Balance info of BMA | 17 - 18 |
| 2.2 Propose Syst | em                             | 18      |
| 2.3 Comparison   | between existing manual and    | 18 - 19 |
| purpose system   |                                |         |
| 2.4 Data Flow    |                                | 19 - 20 |
| 2.4.1Defining    | g data flow diagram            | 20 - 21 |
| 2.4.1.1 1        | Data Flow Diagrams             | 21      |
| 2.4.2 Definin    | g DFD components               | 21      |
| 2.4.2.1          | Entity                         | 22      |
| 2.4.2.2          | Process                        | 22      |
| 2.4.2.3          | Data Store                     | 22      |
| 2.4.2.4          | Data Flow                      | 22 -23  |
| 2.4.3 Process    | for developing DFD             | 23 - 24 |
| 2.4.3.1          | A simple DFD example           | 24      |
| 2.4.3.2          | Level 1 DFD                    | 24 - 25 |
| 2.5 Business Pro | cess Modelling                 | 25      |
| 2.5.1 Cross F    | Functional Flow Charts         | 25 - 26 |
| 2.5.1.1          | Standard Cross Functional      | 26 - 28 |
| Flowchart symbo  | ols and usage                  |         |
| 2.5.1.2          | 2 Cross Functional Flowchart   | 28 - 29 |
| Process          |                                |         |
| 2.6 Unified Mod  | elling Language                | 30      |

|   | 2.6.1 Use Case                                                                                                    | 30                                                                          |
|---|----------------------------------------------------------------------------------------------------|-----------------------------------------------------------------------------|
|   | 2.6.1.1 Use Case Diagram                                                                                                    | 30                                                                          |
|   | 2.6.1.2 Definitions and symbols                                                                                                    | 30 - 31                                                                     |
|   | 2.6.2 Sequence Diagram                                                                                                    | 31 - 32                                                                     |
|   | 2.6.2.1 Symbols and definitions                                                                                                    | 32 - 33                                                                     |
|   | 2.6.3 Activity Diagram                                                                                                    | 33                                                                          |
|   | 2.6.3.1 Symbols and description                                                                                                    | 33                                                                          |
|   | 2.6.4 Class Diagram                                                                                                    | 34                                                                          |
|   | 2.6.4.1 Basic class diagram symbols and                                                                                                    | 34 - 37                                                                     |
|   | notation                                                                                                    |                                                                             |
|   | 2.7 Comparison between data flow diagram,                                                                                                    | 37 - 39                                                                     |
|   | business process modelling and unified modelling                                                                                                    |                                                                             |
|   | language                                                                                                    |                                                                             |
|   | 2.8 Conclusion                                                                                                    | 39 - 40                                                                     |
|   |                                                                                                    |                                                                             |
|   |                                                                                                    |                                                                             |
| 3 | METHODOLOGY                                                                                                    | 41                                                                          |
| 3 | METHODOLOGY                                                                                                    | 41                                                                          |
| 3 | METHODOLOGY  3.1 Iterative and Incremental Development                                                                                                    | <b>41</b> 41 - 42                                                           |
| 3 |                                                                                                    |                                                                             |
| 3 | 3.1 Iterative and Incremental Development                                                                                                    | 41 - 42                                                                     |
| 3 | <ul><li>3.1 Iterative and Incremental Development</li><li>3.1.1 Definition</li></ul>                                                                                                    | 41 - 42<br>42                                                               |
| 3 | <ul><li>3.1 Iterative and Incremental Development</li><li>3.1.1 Definition</li><li>3.1.2 Incremental Development</li></ul>                                                                                                    | 41 - 42<br>42<br>43 - 45                                                    |
| 3 | <ul><li>3.1 Iterative and Incremental Development</li><li>3.1.1 Definition</li><li>3.1.2 Incremental Development</li><li>3.2 Phase</li></ul>                                                                                                    | 41 - 42<br>42<br>43 - 45<br>45                                              |
| 3 | <ul> <li>3.1 Iterative and Incremental Development</li> <li>3.1.1 Definition</li> <li>3.1.2 Incremental Development</li> <li>3.2 Phase</li> <li>3.2.1 Planning</li> </ul>                                                                                                    | 41 - 42<br>42<br>43 - 45<br>45<br>46                                        |
| 3 | <ul> <li>3.1 Iterative and Incremental Development</li> <li>3.1.1 Definition</li> <li>3.1.2 Incremental Development</li> <li>3.2 Phase</li> <li>3.2.1 Planning</li> <li>3.2.1.1 Development Tools</li> </ul>                                                                                                    | 41 - 42<br>42<br>43 - 45<br>45<br>46<br>46 - 48                             |
| 3 | <ul> <li>3.1 Iterative and Incremental Development</li> <li>3.1.1 Definition</li> <li>3.1.2 Incremental Development</li> <li>3.2 Phase</li> <li>3.2.1 Planning</li> <li>3.2.1.1 Development Tools</li> <li>3.2.1.2 Risk Management</li> </ul>                                                                                              | 41 - 42<br>42<br>43 - 45<br>45<br>46<br>46 - 48<br>48 - 50                  |
| 3 | <ul> <li>3.1 Iterative and Incremental Development</li> <li>3.1.1 Definition</li> <li>3.1.2 Incremental Development</li> <li>3.2 Phase</li> <li>3.2.1 Planning</li> <li>3.2.1.1 Development Tools</li> <li>3.2.1.2 Risk Management</li> <li>3.2.2 Requirement</li> </ul>                                                                   | 41 - 42<br>42<br>43 - 45<br>45<br>46<br>46 - 48<br>48 - 50<br>50 - 56       |
| 3 | <ul> <li>3.1 Iterative and Incremental Development</li> <li>3.1.1 Definition</li> <li>3.1.2 Incremental Development</li> <li>3.2 Phase</li> <li>3.2.1 Planning</li> <li>3.2.1.1 Development Tools</li> <li>3.2.1.2 Risk Management</li> <li>3.2.2 Requirement</li> <li>3.2.2.1 Documentation</li> </ul>                                    | 41 - 42<br>42<br>43 - 45<br>45<br>46<br>46 - 48<br>48 - 50<br>50 - 56       |
| 3 | <ul> <li>3.1 Iterative and Incremental Development</li> <li>3.1.1 Definition</li> <li>3.1.2 Incremental Development</li> <li>3.2 Phase</li> <li>3.2.1 Planning</li> <li>3.2.1.1 Development Tools</li> <li>3.2.1.2 Risk Management</li> <li>3.2.2 Requirement</li> <li>3.2.2.1 Documentation</li> <li>3.2.3 Analysis and Design</li> </ul> | 41 - 42<br>42<br>43 - 45<br>45<br>46<br>46 - 48<br>48 - 50<br>50 - 56<br>57 |

|   | 3.2.5 Testing                        | 65      |
|---|--------------------------------------|---------|
|   | 3.2.5.1 Document                     | 65      |
|   | 3.2.6 Deployment                     | 67      |
|   | 3.3 Conclusion                       | 67      |
| 4 | IMPLEMENTATION                       | 68      |
|   | 4.1 Interface                        | 68      |
|   | 4.1.1 Login Interface                | 68 - 69 |
|   | 4.1.2 Setup Fees Form Interface      | 69 - 70 |
|   | 4.1.3 List of Fees Payment Interface | 70 - 71 |
|   | 4.1.4 Receipt Fees Payment Interface | 71 - 72 |
|   | 4.1.5 Record of BMA debit            | 72      |
|   | 4.1.6 Record of BMA debit balance    | 73      |
|   | 4.1.7 Record of BMA debit            | 73      |
|   | 4.2 Coding                           | 74      |
|   | 4.2.1 Insert Coding                  | 74      |
|   | 4.2.2 View Coding                    | 74 - 75 |
|   | 4.2.3 Delete Coding                  | 75      |
|   | 4.2.4 Search Coding                  | 76      |
| 5 | RESULT AND DISCUSSION                | 77      |
|   | 5.1 Testing                          | 77      |
|   | 5.1.1 Objectives                     | 77 - 78 |
|   | 5.1.2 Background                     | 78      |
|   | 5.1.3 Scope                          | 78      |
|   | 5.2 Test Case                        | 78      |
|   | 5.2.1 Test case – Validation Login   | 79 - 80 |

|   | 5.2.1.1 Result                             | 80 - 82 |
|---|--------------------------------------------|---------|
|   | 5.2.2 Test case – Test Calculation of fees | 82 - 83 |
|   | payment                                    |         |
|   | 5.2.2.2 Result                             | 83 - 84 |
|   | 5.3 Expected Result                        | 84      |
|   | 5.4 Advantage and disadvantage School Fees | 85      |
|   | Payment Accounting Management System       |         |
|   | 5.4.1 Advantage                            | 85      |
|   | 5.4.2 Disadvantage                         | 85      |
|   | 5.5 Constraint                             | 85      |
|   | 5.5.1 System Constraint                    | 85      |
|   | 5.5.2 Development Constraint               | 85 - 86 |
| 6 | CONCLUSION                                 | 87      |
|   | REFERENCES                                 | 88      |
|   | APPENDICES                                 | 89      |
|   | Appendix A                                 | 90      |
|   | Appendix B                                 | 91      |
|   | Appendix C                                 | 92      |
|   | Appendix D                                 | 93      |
|   | Appendix E                                 | 94      |
|   | Appendix F                                 | 95      |
|   |                                            |         |

# LIST OF TABLES

| TABLES NO | TITLE                                          | PAGE    |
|-----------|------------------------------------------------|---------|
| 2.1       | Comparison between existing school payment in  | 4       |
|           | manual and purpose system                      |         |
| 2.2       | Standard cross functional flowchart symbols    | 26 - 28 |
| 2.3       | Symbols and definitions                        | 31      |
| 2.4       | Symbols and definitions for sequence diagram   | 32- 33  |
| 2.5       | Symbols and descriptions for activity diagram  | 33      |
| 2.6       | Symbols and description for class diagram      | 34 - 37 |
| 2.7       | Comparison between data flow diagram, business | 37 - 39 |
|           | process modelling and unified modelling        |         |
|           | language                                       |         |
| 3.1       | Hardware requirements                          | 46 - 47 |
| 3.2       | Software facilities and purpose                | 47 - 48 |
| 3.3       | Risk management                                | 49 - 50 |

## LIST OF FIGURES

| FIGURE NO | TITLE                                        | PAGE |
|-----------|----------------------------------------------|------|
| 2.1       | List PIBG fees form by each form             | 8    |
| 2.2       | PIBG fee form for form 1                     | 8    |
| 2.3       | Receipt school fees payment                  | 9    |
| 2.4       | Receipt hostel fees payment                  | 9    |
| 2.5       | Hostel monthly fees                          | 10   |
| 2.6       | Record daily                                 | 10   |
| 2.7       | Login interface                              | 11   |
| 2.8       | Change password interface                    | 12   |
| 2.9       | Update profile interface                     | 12   |
| 2.10      | Balance information PCG                      | 13   |
| 2.11      | Balance information BMA                      | 13   |
| 2.12      | Debit PCG interface                          | 14   |
| 2.13      | Sheet balance receipts PCG                   | 14   |
| 2.14      | PCG payment paperwork interface              | 15   |
| 2.15      | PCG payment balance sheet information        | 15   |
|           | interface                                    |      |
| 2.16      | Paperwork debit BMA interface                | 16   |
| 2.17      | BMA receipts balance information interface   | 16   |
| 2.18      | Balance of payment information BMA interface | 17   |
| 2.19      | Balance of payment information BMA interface | 17   |
| 2.20      | Data flow diagram                            | 21   |
| 2.21      | DFD components                               | 23   |
| 2.22      | Level 0 diagrams                             | 24   |
| 2.23      | Context diagram                              | 24   |

xiv

| 2.24 | Level 1 DFD                                      | 25 |
|------|--------------------------------------------------|----|
| 2.25 | Business process as transformations of inputs to | 25 |
|      | outputs                                          |    |
| 2.26 | Flow process                                     | 29 |
| 2.27 | Cross functional map                             | 29 |
| 3.1  | Iterative and incremental development            | 42 |
| 3.2  | Incremental development stage 1                  | 43 |
| 3.3  | Incremental development stage 2                  | 44 |
| 3.4  | Incremental development stage 3                  | 44 |
| 3.5  | Context diagram for SFPAMS                       | 52 |
| 3.6  | Level 1 DFD - Login                              | 54 |
| 3.7  | Level 1 DFD – Fees setup                         | 55 |
| 3.8  | Level 1 DFD – Payment                            | 56 |
| 3.9  | Database ER-Diagram                              | 58 |
| 3.10 | Fees Payment interface                           | 59 |
| 3.11 | Fees interface                                   | 60 |
| 3.12 | Debit BMA record                                 | 61 |
| 3.13 | Balance of debit BMA record                      | 62 |
| 3.14 | Login interface                                  | 64 |
| 3.15 | PIBG fees payment                                | 66 |
| 4.1  | Login teacher interface                          | 69 |
| 4.2  | Login staff interface                            | 69 |
| 4.3  | Setup fees payment interface                     | 70 |
| 4.4  | View of fees payment interface                   | 70 |
| 4.5  | PIBG fees payment interface                      | 71 |
| 4.6  | Receipt of fees payment interface                | 72 |
| 4.7  | Search year record of BMA debit                  | 72 |
| 4.8  | Display of record of BMA debit by year           | 72 |
| 4.9  | Record of BMA interface                          | 73 |
| 4.10 | Print record of BMA interface                    | 73 |

| 4.11 | Insert coding                          | 74 |
|------|----------------------------------------|----|
| 4.12 | Call data to display                   | 75 |
| 4.13 | View coding                            | 75 |
| 4.14 | Delete coding                          | 75 |
| 4.15 | Search coding                          | 76 |
| 5.1  | Entering username and password by null | 80 |
| 5.2  | Entering username by null              | 81 |
| 5.3  | Entering invalid username and password | 81 |
| 5.4  | Entering username by integer           | 82 |
| 5.5  | Not check the checkbox                 | 83 |
| 5.6  | Check all the checkbox                 | 84 |
| 5.7  | Uncheck one checkbox                   | 84 |

# LIST OF APPENDICES

| APPENDIX | TITLE                                    | PAGE |
|----------|------------------------------------------|------|
| A        | Gantt Chart                              | 90   |
| В        | School Accounting Management System      | 91   |
| C        | Software Development Planning (SDP)      | 92   |
| D        | Software Requirement Specification (SRS) | 93   |
| E        | Software Design Description              | 94   |
| F        | Software Testing and Maintenance         | 95   |

#### **CHAPTER 1**

#### **INTRODUCTION**

This chapter briefly discuss on the overview of this research. It contains five sections. The first section is introduction; follow by the problem statement. Next are the objectives where the project's goal is determined. After that are the scopes of the system and lastly is the thesis organization which briefly describes the structure of this thesis.

## 1.1 Background

Nowadays, every school will be receive new student to study at their school at begining of the year. This event calls as the registration for receiving new students. As the teacher, they need to managing transaction fees payment during that day. As the parents of the student, they need to be paid that any types of fees payment such as PIBG fees, school fees, hostel fees and etc by according to the total maount of the fees payment that have been state by the school.

Each of transaction need to be record as a evidence that describe the transaction have been made or to make redo view back as the referencing. For example at school need to record each of the transaction payment in a account book as record such as PIBG fees, school fees, hostel and etc. Each of them need to be record in the systematically way. Accounting is like to use for measure its financial performance by noting and classifying all the transaction like sales, purchase, aset and etc [1]. Other said that it is the art of recording, classifying and summarizing in a significant manner and in terms of money, transactions and events which are, in part at least of a financial character and interpreting the result thereof [1]

To build the system need to store data to keep data in safety places and keep data in integrity. Database can store and elaborate complex information and huge amount of data. The advantage using database is guick and real time access, high security, standards establishment and etc. [2]

Therefore, developing the system and need to be implement at Secondary Religion School need the effective and smooth management system that have the similiry with the system that have been use at all the world. That system call as School Management System. A School Management System is software that are installed all school in the world that are allows users to store almost all their schools information in form electronically [3]. This information can be easily shared with authorized users, records and can be easily searched and report can be easily generated [3].

For this thesis our scope will be focus on developing at Secondary Religion School in all school Pahang State will be implemented by using the similirity system that use School Management System use by school in the world. School Fees Payment and Accounting Management System (SFPAMS) is a part of a module from School Management System that will be focus on manage payment fees and updating school accounting. These system are using web base application and MySql PHP.

#### 1.2 Problem Statement

In early of the year, student will start school session and they have to pay for their school fee such as hostel, PIBG fee, annual fee and etc. Teacher will be collecting fee by using form and do manual calculating by using calculator. However, the record for student who do the payment may be missing or forget to updated and it will be causing a lot of time to search the record back or the student will be identified as debtor. For the special case need one family only to pay their PIBG fee and it will cause other member family who don't know paid twice for PIBG fee. Teacher need managing account record by using manual way such as calculating using calculato devices, write down the transaction debit and credit on the paper, need be tally with other account file and also take a time if have do some mistaken in account report. Besides that, many schools are still using manual way and not using current technology nowadays.

## 1.3 Objectives

There are several objectives of this research:

- i. To develop a School Fess Payment system to record payment for several entities & receipt printing as a proof for the payment transaction.
- ii. To develop an Accounting Management System (SFPAMS) for assisting SMA in managing their basic accounting needs
- iii. Comparative study between Unified Modeling Language, Business Process Modeling and Data Flow Diagram for assisting system developer in developing a small Information System based project.

### 1.4 Scopes

The scopes of this project are:

- School Fees Payment and Accounting Management System are developing for SMA Pahang.
- ii. This system will be used by two users which are staff and teacher.
- iii. School Fees Payment and Accounting Management System will develop based on modeling flow process.
- iv. School Fess Payment and Accounting Management System contain 5 modules which are login module, fees setup module, fees payment module, generate record module and accounting record module.

## 1.5 Thesis Organization

This thesis consists of five chapters. Chapter 1: Introduction briefly describes and introduces the system. This system preliminary shows the basic concept of the system, problem statements of the system, objectives, scopes, and how the report is organized. Chapter 2: Literature Review depicts the manual systems and the existing systems as the case studies of the project. This chapter also reviews the technique, method, equipment, and technology that had been used in the case studies. Chapter 3: Methodology discusses about the overall workflow in the development of the project. This chapter also discusses the method, technique or approach that has been used while designing and implementing the project. Chapter 4: Testing discusses about the expected result by testing system using insert data, functionality, and flow of the process system. Chapter 4: Conclusion briefly summarizes the project.

#### **CHAPTER 2**

#### LITERATURE REVIEW

This chapter elaborates on the current system that uses in all religious secondary school in all Pahang state. In this chapter we select Sekolah Menengah Agama Tengku Ampuan Fatimah located at Pekan Pahang as our case study. This chapter also explains the importance developing of School Fees Payment and Accounting Management System that must be develop for religious secondary school in all Pahang state. This chapter also describes the explanations between the current system practice by the organization/present review system and process modeling that represent flow process system by using Business Process Modeling, Data Flow Diagram and UML.

## 2.1 Overview of the manual system

Sekolah Menengah Agama Tengku Ampuan Fatimah 26600 Pekan, Pahang is still use manual system to manage the payment such as PIBG fee form, School fee form, Hostel fee form, other fee and managing school accounting record. This work is handled by teacher or staff at school to manage it. Teachers need be aleart and know which one of students are paid for half or not paid or paid all. To

overcome this matter teacher will take note by writing some sign such as "HALF PAID" or "NOT PAID" or "PAID" and etc.

For PIBG fee payment, some students have their siblings that study in different form at same school. Student will tell their teacher about existing his/her siblings that will be pay their PIBG fee payment. To resolve this matter, teacher or staff will check it first whether the student statement is true or not by do some referencing from student registration record. If true, teacher will be take note by put some sign to state that his/her sibling have paid for PIBG fee.

At the end of month, staffs will be record all their collecting school fees payment and do updated manage account such as create new account file, updated debit or credit account and updated current total amount left for school and etc.

### 2.1.1 The process of manual system

In these section will be explain about the existing manual system that has been used nowadays at Sekolah Menengah Agama Tengku Ampuan Fatimah 26600 Pekan, Pahang. Firstly, teacher or staff will search student name first. After they found student name then they will ask whether that is their name or not. If the student said that is their name, teacher/staff will ask whether they want to pay full, half paid or not want to paid fees payments.

If the student said that they want to delay for fees payment and the teacher will take note by giving some sign not paid. If the student want to paid, they will tell to teacher/staff they want to paid half or full fees payment and they give the money to the teacher or staff. Teacher or staff will take the money and start to calculate total amount of fees payments.

After done calculating fees, teacher or staff will start to write down receipt fees payment then they will give back balance money and copy receipt that contains several different type of fees such as PIBG fees, school fees and hostel fees. Student

takes balance money and copy receipts. All activity for fees payment will be repeated until no more student want to pay fees.

Teacher or staff will start to write record and updated student status. Teacher or staffs will calculating all collecting fees total amount that they get today. For the accounting record, staff will be manage it by identifying which one transaction should be debit or credit. It happen during at last week in each month. As the staff that have assigned to manage school account, they need to create new account record and they will be start calculate to get know how much many left, how much money that have been spend for this month, how much money should be spend for next month and etc. This work need to be tally very well and accurate for avoiding school become bankrupt and etc. After get the result for total amount left, they should make planning to use money in valuable way not waste it. But, they still using the calculator devices to calculate it and create new account record using the specific book for accounting book. They will be repeating same method for every month at last week.

#### 2.1.2 Exsisting on manual School Fees Payment.

Sekolah Menengah Agama Ampuan Fatimah, 26600 Pekan Pahang is still using the manual form to managing school fees payment. This manual form is including all information lists of form PIBG fees payment, school fees payment, hostel fees payment, school record and accounting record.

#### 2.1.2.1 PIBG fees payment form

Figure 2.1 show list of PIBG fee form by each form. It contain list of information PIBG fees payment and included for payment.

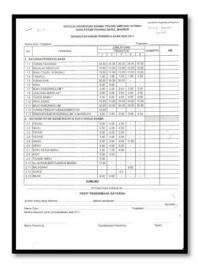

Figure 2.1: List PIBG fee form by each form

## 2.1.2.2 PIBG fees form for Form 1

Figure 2.2 shows list of PIBG fees payment for form one. It contain list of information that needed student need paid for PIBG fees.

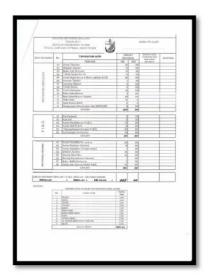

Figure 2.2: PIBG fee form for form 1

# **2.1.2.3 Receipt**

Figure 2.3 shows receipt school fees payment. It contain list of information for school fees receipt.

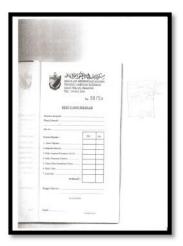

Figure 2.3: Receipt school fees payment

## 2.1.2.4 Hostel fees form

Figure 2.4 shows receipt hostel fees payment. It contain list of information for hostel fees payment.

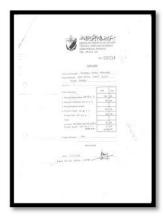

Figure 2.4: Receipt Hostel fees payment

# 2.1.2.5 Hostel monthly fees form

Figure 2.5 show receipt for hostel monthly fees payment. It contain list of information hostel fees payment for each month.

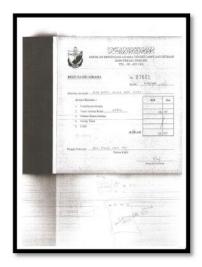

Figure 2.5: Hostel monthly fees

## 2.1.2.6 Daily record

Figure 2.6 shows record daily that contain information of student status payment and total up payment fees that they get by today.

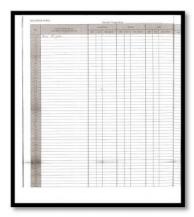

Figure 2.6: Record daily

### 2.1.3 Exsiting System

In these section will be describe about the exsisting system that have been implement and use at other school.

### 2.1.3.1 School Accounting Management System

School Accounting Management System is a system that have been develop according to the school accounting that have been manage by department of internal audit, Minister of Education Malaysian. By developing these system can help KPM management get the information, observation, monitor and eveluate financial performance at each school. Data or information of expenditure and receipts for each month need to be updated to these system or before 5th each month after document and financial record have been updated, balanced and closed according to the rule that have been state. In this section will be show several description about these system will be explain in this section. Refer to **APPENDIX B** to get detail more information about School Accounting Management System.

## 2.1.3.1.1 Login

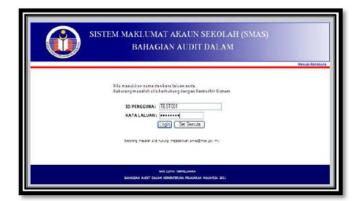

Figure 2.7: Login Interface

This figure 2.7 shows that first homepage for login these system. For the user these system need to enter their username and password. Then click button 'LOGIN'.

## 2.1.3.1.2 Change Password

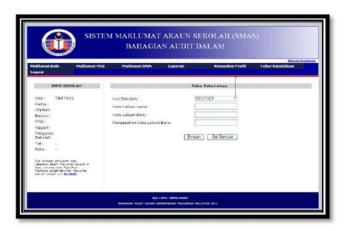

Figure 2.8: Change Password Interface

This figure 2.8 show that change user password interface. For the user that want to change their password or forget their current password and want to make new password.

## 2.1.3.1.3 Update profile

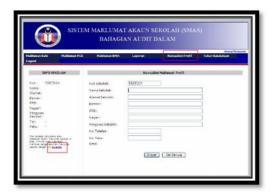

Figure 2.9: Update Profile Interface

This figure 2.9 show that update profile user information. For the user that want to change their profile information.

### 2.1.3.1.4 The balance information PCG

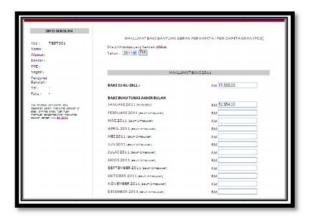

Figure 2.10: Balance information PCG

This figure 2.10 shows that PCG balance information that display cash balance for each month after PCG have been filled. This homepage balance information about PCG will be display just like the above.

### 2.1.3.1.5 The balance information BMA

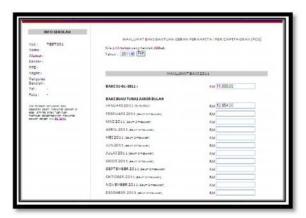

Figure 2.11: Balance information BMA

This figure 2.11 shows that BMA balance information that display cash balance for each month after BMA have been filled. This homepage balance information about BMA will be display just like the above.

## 2.1.3.1.6 Homepage Debit PCG

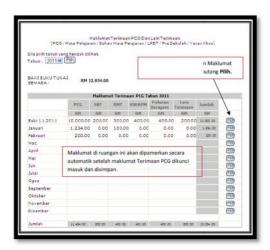

Figure 2.12: Debit PCG interface

This figure 2.12 shows that debit PCG information will be lock by user start on date 1.1.2011 balance.

## 2.1.3.1.7 Information Sheet Balance Receipts PCG 1.1.2011

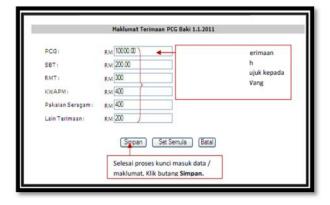

Figure 2.13: Sheet Balance Receipts PCG 1.1.2011

This figure 2.13 shows that balance money that have been insert and all the information will be save in the database.

## 2.1.3.1.8 PCG payment paperwork

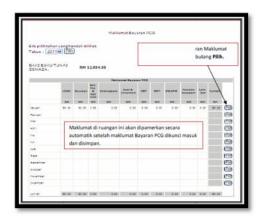

Figure 2.14: PCG payment paperwork interface

This figure 2.14 shows that these information will be display in automatic way after all PCG payment information have been lock in and stored.

## 2.1.3.1.9 PCG payment balance sheet information

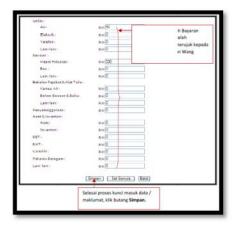

Figure 2.15: PCG payment balance sheet information interface

This figure 2.15 shows that user need to key in in this page as the payment for PCG balance 1.1.2011

## 2.1.3.1.10 Paperwork Debit BMA

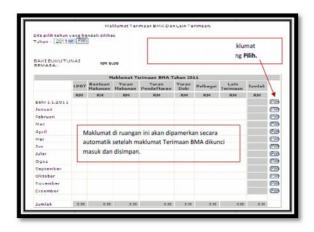

Figure 2.16: Paperwork Debit BMA interface

This figure 2.16 shows that this data information will be display on automatic after BMA debit information have been lock in and stored.

## 2.1.3.1.11 BMA receipts balance information

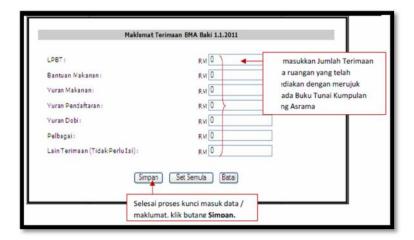

Figure 2.17: BMA receipts balance information interface

This figure 2.17 shows that user need to insert total of debit at this column according to record of hostel.

## 2.1.3.1.12 Balance of Payment Information BMA

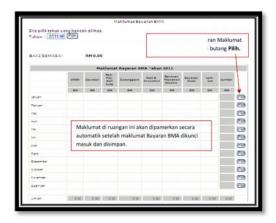

Figure 2.18: Balance of Payment Information BMA interface

This figure 2.18 shows that these information will be display in automatic after BMA credit information lock in and stored.

# 2.1.3.1.13 Balance of Payment Information BMA

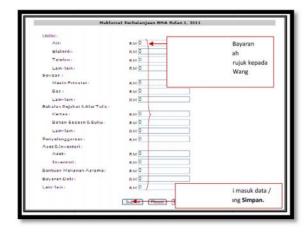

Figure 2.19: Balance of Payment Information BMA interface

This figure shows that user need to insert data that have been use during past month.

## 2.2 Propose System

School Fees Payment and Accounting Management System is the solution to solve this matter by transform form manual way into current technology. School Fees Payment and Accounting Management System can generate form such as PIBG fees, school fees, hostel fees form and etc. All the description system flow processes in details are refers to **APPENDIX D**, Software Requirement Specification (SRS).

## 2.3 Comparison between existing school payment in manual and purpose system

In this section will describe comparison between existing manual system and purpose system below.

Table 2.1: Comparison between existing school payment in manual and purpose system

| No | Features          | Existing manual system       | Purpose system            |
|----|-------------------|------------------------------|---------------------------|
| 1. | Setup fees form   | Using Microsoft Office by    | This system provides      |
|    |                   | typing one by one list of    | generate fees form by     |
|    |                   | fees and state fees payment  | insert list of fees and   |
|    |                   | for each different type of   | state fees payment.       |
|    |                   | fees.                        | Then, system will be      |
|    |                   |                              | generating fees form      |
|    |                   |                              | after click button setup. |
| 2. | Fill form student | Teacher need to write        | This system will be       |
|    | information       | student information for      | display student           |
|    |                   | each different type of fees. | information in different  |

|    |                   |                              | type of fees.           |
|----|-------------------|------------------------------|-------------------------|
| 3. | Calculate fees    | Teacher need calculator to   | This system will        |
|    |                   | help them to calculate total | provide auto            |
|    |                   | amount.                      | calculation and         |
|    |                   |                              | generate automatic get  |
|    |                   |                              | total amount            |
| 4. | Record of current | Sometimes teacher forget     | This system will save   |
|    | student done make | for updated current status   | all record in database. |
|    | fees payment      | fees payment and it will     | If teacher want to view |
|    |                   | causes student are           | current status fees     |
|    |                   | suspected not paid.          | payment, teacher just   |
|    |                   |                              | need click view then    |
|    |                   |                              | system will be generate |
|    |                   |                              | current status fees     |
|    |                   |                              | payment.                |
| 5. | Receipt           | Copy of receipt is not clear | System will be print    |
|    |                   | and sometimes the word on    | and show clear each     |
|    |                   | the copy of receipt is       | words on copy of fees   |
|    |                   | blurring.                    | receipt.                |
| 6. | Account record    | Teacher need to manage       | System will be          |
|    |                   | accounting record by         | generated automatic     |
|    |                   | calculate debit, credit and  | and display after       |
|    |                   | etc.                         | teacher done key in for |
|    |                   |                              | debit, credit and etc.  |

## 2.4 Data Flow

Definition of Data flow diagrams (DFDs) is reveal relationships between the various components in a system [4]. DFDs are an important technique for modeling a

system's by showing input data is transformed and get output results through a sequence of functional transformations.

DFDs consist of four major components which are entities, processes, data stores, and data flows. The symbols used is to show that how these components interact in a system are simple and easy to understand. DFD have their own syntax which is remain constant by using simple verb and noun constructs. In this section will be describe more the concept of Data Flow Diagrams in more detail.

# 2.4.1 Defining data flow diagrams (DFDs)

Data flow diagrams (DFDs) contain three principal reasons which are:-

- Technical and non-technical audiences are easier to understand using DFD model.
- ii. Provide a high level system overview, complete with boundaries and connections to other systems.
- iii. Provide detailed representations of system components.

By using DFDs help system designers and others understanding of the boundary between existing system and postulated systems during initial analysis stages.

DFDs represent the following:-

- i. External devices sending and receiving data.
- ii. Processes that change that data.
- iii. Data flow themselves.
- iv. Data storage locations.

The hierarchical DFD typically consists of :-

i. A top-level diagram (Level 0) - underlain by cascading lower

ii. Level diagrams (Level 1, Level 2...) - represent different parts of the system.

# **2.4.1.1 Data Flow Diagrams**

DFD illustrates those functions that must be performed in a program as well as the data that the functions will need [4]. A DFD is illustrated in Figure 2.20 shows example data flow diagrams.

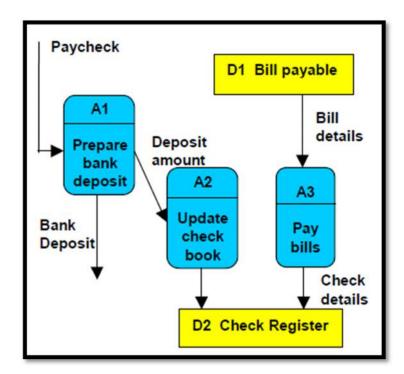

Figure 2.20: Data flow diagram

# 2.4.2 Defining DFD components

DFDs consist of four basic components which are entity, process, data store, and data flow.

## 2.4.2.1 Entity

An entity is the source or destination of data. Provide data to the system (referred to as a source) or receive data from it (referred to as a sink). Entities are represented as rectangles (a diagonal line across the right-hand corner means that this entity is represented somewhere else in the DFD) [4].

#### **2.4.2.2 Process**

The process is the manipulation or work that transforms data, performing computations, making decisions (logic flow), or directing data flows based on business rules. For example, a process receives input and generates some output. Processes can be drawn as circles or a segmented rectangle on a DFD, and include a process name and process number [4].

#### **2.4.2.3 Data Store**

A data store is where a process stores data between processes for later retrieval by that same process or another one. Data stores are usually drawn as a rectangle with the right hand side missing and labeled by the name of the data storage area it represents, though different notations do exist [4].

#### **2.4.2.4 Data Flow**

Data flow is the movement of data between the entity, the process, and the data store. Data flow portrays the interface between the components of the DFD. The flow of data in a DFD is named to reflect the nature of the data used (these names should also be unique within a specific DFD). Data flow is represented by an arrow, where the

arrow is annotated with the data name [4]. These DFD components are illustrated in Figure 2.21 shows DFD components.

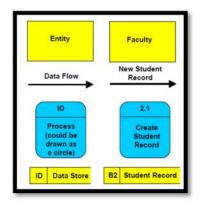

Figure 2.21: DFD components

## 2.4.3 Process for Developing DFDs

First, start with begin by making a list of business activities to determine the DFD elements (external entities, data flows, processes, and data stores). Next, start to draw a context diagram whish is shows only a single process (representing the entire system), and associated external entities. The Diagram-0, or Level 0 diagram, is next, which reveals general processes and data stores. Following the drawing of Level 0 diagrams, child diagrams will be drawn (Level 1 diagrams) for each process illustrated by Level 0 diagrams.

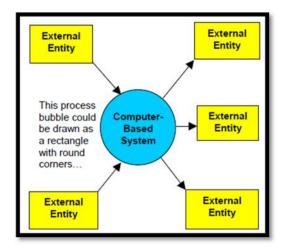

Figure 2.22: Level 0 diagrams

# 2.4.3.1 A simple DFD example

Figure 2.23 show that the 'Context Diagram' is an overall, simplified, view of the target system, which contains only one process box and the primary inputs and outputs.

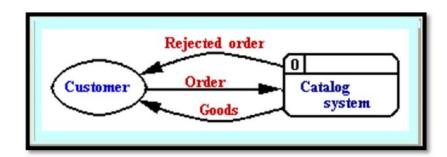

Figure 2.23: Context Diagram

## 2.4.3.2 Level 1 DFD

Figure 2.24 shows that level 1 DFD is describing the whole of the target system.

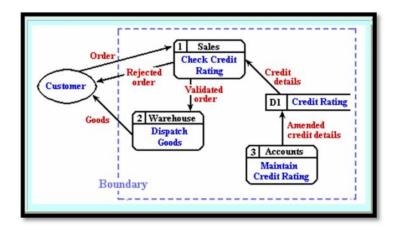

Figure 2.24: Level 1 DFD

# 2.5 Business Process Modelling

According tp Sandy Kemsley said that Business process modeling can be defined as a management practical for managing business process [5]. Another definition is a set of logically related tasks performed to achieve a defined business outcome. A process is a structure, measured set of activities designed to produce a specific output for a particular customer or market [6].

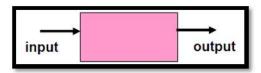

Figure 2.25: Business processes as transformations of inputs to outputs

#### 2.5.1 Cross Functional Flow Charts

For developing Business Process Modeling it will use cross functional flowcharts as a drawer to describe about the system process. Cross functional process show, as their name indicates, the relationship between a business process and the organizational and functional units, such as departments, that are responsible for steps in that process.

Cross Functional Flowcharts focus on showing "who does which activity", the actual process flow and identifies the people or groups involved at each step [5]. It is displaying process flows across organizational boundaries and identifying delays, repetitive steps, excessive control points, specialized tasks, and potential points of process failure.

# 2.5.1.1 Standard Cross Functional Flowchart symbols and usage

Flowcharts use special shapes to represent different types of actions or steps in a process. Lines and arrows show the sequence of these steps, and the relationships between them. Table 2.2 below shows a description about Standard Functional Flowcharts symbol that use in for Business Process Modeling process.

Table 2.2: Standard Cross Functional Flowchart symbols

| No. | Cross Functional Flowchart symbols                                                                                                    | Figure |
|-----|----------------------------------------------------------------------------------------------------|--------|
| 1.  | Process represents a step in your process.                                                                                                    |        |
| 2.  | Predefined process indicates a set of steps that combine to create a sub-process that is defined elsewhere, often on another page of the same drawing. |        |

| 3. | Decision indicates a point where the outcome of a decision dictates the next step. There can be multiple outcomes, but often there are just two - yes and no.                        |  |
|----|----------------------------------------------------------------------------------------------------|--|
| 4. | Terminal points indicate the starting and ending points of a process.                                                                                                    |  |
| 5. | Arrows and connecting lines diagram the logical progression through the course, subject to the choices made at decision or action points within the process.                         |  |
| 6. | The input/action symbol represents a user response that directs the course flow from that point onwards, i.e., an online test, or questionnaire form.                                |  |
| 7. | Off-page reference Use the set of hyperlinks between two pages of a flowchart or between a sub-process shape and a separate flowchart page that shows the steps in that sub-process. |  |
| 8. | Document represents a step that                                                                                                    |  |

| 9. | results in a document.  Functional band represents the                                                                                       |                             |
|----|----------------------------------------------------------------------------------------------------|-----------------------------|
|    | functional units. Shapes representing steps in the process are placed in bands that correspond to the functional units responsible for those | <process name=""></process> |
|    | Separators, which indicate phases within a particular process.                                                                               | <phase></phase>             |

## 2.5.1.2 Cross Functional Flowchart Process

A cross functional process map displays the tasks and decisions that are carried out during a process by all the contributing workers. Process maps can be inspected visually, they can be analyzed with the value added criteria, and they can be modeled with software. The complexity of process analysis tools varies greatly. Process drawing tools automate the documentation of the flow of task steps in a single process; process modeler tools capture cost and time data to provide simulations of 'as is' and 'to be' process models for the enterprise.

Figure 2.26 show that a cross functional process map displays all the workers that contribute to a process, even though they may work in different departments and apply different types and levels of skills.

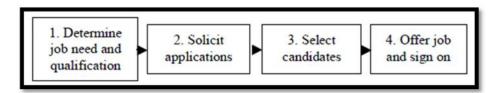

Figure 2.26: Flow process

Each of the high level tasks is then expanded, as shown in the cross functional map in Figure 2.27.

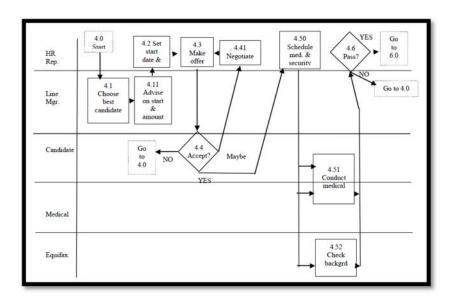

Figure 2.27: Cross functional map

## 2.6 Unified Modelling Language

Unified Modeling Language (UML) is a standardized general-purpose modeling language in the field of object-oriented software engineering. UML includes a set of graphic notation techniques to create visual models of object-oriented software-intensive systems. UML combines techniques from data modeling (entity relationship diagrams), business modeling (work flows), object modeling, and component modeling. It can be used with all processes, throughout the software development life cycle, and across different implementation technologies [7]

#### **2.6.1 Use Cases**

A use case shows the behavior or functionality of a system [8]. It consists of a set of possible sequences of interactions between a system and a user in particular environments that are related to a particular goal. A use case model consists of actors and use case.

## 2.6.1.1 Use Case Diagram

A use case diagram is a picture showing system behavior along with the key actors that interact with the system [8].

## 2.6.1.2 Definitions and symbols

Use case diagramming is relatively simple in that it involves only a few symbols. These few symbols can be used to represent quite complex situations. The key symbols in a use case diagram are explained in table 2.3 below.

Table 2.3: Symbols and definitions

| No. | Symbols               | Definitions                                                                                                    |  |  |
|-----|-----------------------|----------------------------------------------------------------------------------------------------|--|--|
| 1.  | Actor                 | An actor is involved with the functioning of a system at some basic level. Actors are represented by stick figures.                                                         |  |  |
| 2.  | Use case              | Each use case is represented as an ellipse.  Each use case represents a single system function. The name of the use case can be listed inside the ellipse or just below it. |  |  |
| 3.  | System boundary       | The system boundary is represented as a box that includes all of the relevant use case.                                                                                     |  |  |
| 4.  | Connections           | The actors are connected to use case with lines, and that use case is connected to each other with arrows.                                                                  |  |  |
| 5.  | Extended relationship | An association between two use cases where one adds new behaviors or actions to the other.                                                                                  |  |  |
| 6.  | Included relationship | An association between two use cases where one use cases the functionality contained in the other.                                                                          |  |  |

# 2.6.2 Sequence Diagram

A sequence diagram depicts the interactions among objects during certain period of time [8]. Because the pattern of interactions varies from one use case to another, each sequence diagram shows only the interactions pertinent to a specific use case. It

shows the participating objects by their lifelines and the interactions among those objects arranged in time sequence by the messages they exchange with one another.

# 2.6.2.1 Symbols and definitions

The key symbols in a sequence diagram are explained in table 2.4 below.

Table 2.4: Symbols and definition for sequence diagram

| No. | Symbols              | Definitions                              |  |  |
|-----|----------------------|------------------------------------------|--|--|
| 1.  | Vertical dashed line | Lifeline represents the object's         |  |  |
|     |                      | existence over a certain period of time. |  |  |
| 2.  | Object symbol        | A box with the object's name             |  |  |
|     |                      | underlined is placed at the head of      |  |  |
|     |                      | each lifeline.                           |  |  |
| 3.  | An activation        | Activation shows the time period         |  |  |
|     |                      | during which an object performs an       |  |  |
|     |                      | operation, either directly or through a  |  |  |
|     |                      | call to some subordinate operation.      |  |  |
| 4.  | Synchronous message  | Represents as a full, solid arrowhead,   |  |  |
|     |                      | is one where the caller has to wait for  |  |  |
|     |                      | the receiving object to complete         |  |  |
|     |                      | execution of the called operation        |  |  |
|     |                      | before it can resume execution.          |  |  |
| 5.  | Simple message       | Represent a simply transfer control      |  |  |
|     |                      | from the sender to the recipient         |  |  |
|     |                      | without describing the details of the    |  |  |
|     |                      | communication.                           |  |  |
| 6.  | Asynchronous         | Represent as a half arrowhead in a       |  |  |

| messag | e | sequence diagram, is one where the   |
|--------|---|--------------------------------------|
|        |   | sender does not have to wait for the |
|        |   | recipient to handle the message.     |

# 2.6.3 Activity Diagram

An activity diagram shows the conditional logic for the sequence of system activities needed to accomplish a business process [8]. An individual activity may be manual or automated and often represent the actions needed to move an object between states. Further activity is the responsibility of a particular organizational unit.

# 2.6.3.1 Symbols and description

The key symbols in a use case diagram are explained in table 2.5 below.

Table 2.5: Symbols and description for Activity Diagram

| No. | Symbols   | Description                                                                                             |  |
|-----|-----------|----------------------------------------------------------------------------------------------------|--|
| 1.  | swim lane | Represents the organizational unit responsible for certain activities.                                  |  |
| 2.  | Start     | The process starts at the larger dot.                                                                   |  |
| 3.  | Fork      | Represent several parallel, independent sequences of activities are initiated.                          |  |
| 4.  | Activity  | Represent by rectangles with rounded corners.                                                           |  |
| 5.  | Join      | Represent independents streams of activities now must all reach completion to move on to the next step. |  |
| 6.  | Branch    | Represents indicates conditional logic.                                                                 |  |

# 2.6.4 Class Diagram

Class diagram is a diagram that shows the static structure of an object-oriented model: the object classes, their internal structure, and the relationships in which they participate [8].

# 2.6.4.1 Basic class diagram symbols and notation

Classes represent an abstraction of entities with common characteristics.

Associations' represent the relationships between classes that will explain in table 2.6 below.

Table 2.6: Symbols and description for class diagram

| No. | Symbols    | Description                                                                                                    | Figure                                                                   |
|-----|------------|----------------------------------------------------------------------------------------------------|--------------------------------------------------------------------------|
| 1.  | Classes    | Illustrate classes with rectangles divided into compartments. Place the name of the class in the first partition (centered, bolded, and | Class Name attribute:Type = initialValue operation(arg list):return type |
|     |            | capitalized), list the attributes in the second partition, and write operations into the third.                                         |                                                                          |
| 2.  | Visibility | Use visibility markers to signify who can access the information contained within a class.  • Private visibility                        |                                                                          |

|    |              | hides information from anything outside the class partition.  • Public visibility                                                                                                    | Class Name - attribute - attribute + operation + operation |
|----|--------------|----------------------------------------------------------------------------------------------------|------------------------------------------------------------|
|    |              | allows all other classes to view the marked information.  • Protected visibility allows child classes to access information they inherited from a                                                                                                    | + operation                                                |
| 3, | Associations | parent class.  Associations represent static relationships between classes. Place association names above, on, or below the association line.  Use a filled arrow to indicate the direction of the relationship. Place roles near the end of an association. Roles represent the way the two classes see each other. | Class A role Class B  Class B                              |
| 4. | Multiplicity | Place multiplicity                                                                                                    |                                                            |

|    | (Cardinality)               | notations near the ends of an association. These symbols indicate the number of instances of one class linked to one instance of the other class.                                                                                                    | Company  1  1*  Person             |
|----|-----------------------------|----------------------------------------------------------------------------------------------------|------------------------------------|
| 5. | Constraint                  | Place constraints inside curly braces {}.                                                                                                    | Class Name (constraint) Class Name |
| 6. | Composition and aggregation | Composition is a special type of aggregation that denotes a strong ownership between Class A, the whole, and Class B, its part. Illustrate composition with a filled diamond. Use a hollow diamond to represent a simple aggregation relationship, in which the "whole" class plays a more important role than the "part" class, but the two classes are not dependent on each | Class A  Class B  Class B          |

|    |                | other.  The diamond end in both a composition and                                                                                                    |                                |
|----|----------------|----------------------------------------------------------------------------------------------------|--------------------------------|
|    |                | aggregation relationship<br>points toward the                                                                                                    |                                |
|    |                | "whole" class or the aggregate.                                                                                                    |                                |
| 7. | Generalization | Generalization is another name for Inheritance or an "is a" relationship. It refers to a relationship between two classes where one class is a specialized version of another. | Supertype  Subtype 1 Subtype 2 |

# 2.7 Comparison between Data Flow Diagram, Business Process Modeling and Unified Modeling Language

In this section will be describe comparison modeling between Data Flow Diagram, Business Process Modeling and Unified Modeling Language that will shown on table 2.7 below.

Table 2.7: Comparison between Data Flow Diagram, Business Process

ModelingAnd Unified Modeling Language

|            | Data Flow Diagram | Business Process | Unified Modeling |
|------------|-------------------|------------------|------------------|
|            |                   | Modeling         | Language         |
| Definition | • Conceptual      | Diagrammatic     | • UML is a       |

|            |              | representation of |   | representation   |   | standardized      |
|------------|--------------|-------------------|---|------------------|---|-------------------|
|            |              | data objects and  |   | of a sequence    |   | general-purpose   |
|            |              | associations      |   | of activities    |   | modeling          |
|            |              | among data        |   | showing          |   | language in the   |
|            | objects in a |                   |   | events, actions  | 1 | field of object-  |
|            |              | database.         |   | and connection   | • | oriented software |
|            |              |                   |   | points in the    | ( | engineering       |
|            |              |                   |   | sequence         |   |                   |
|            |              |                   |   |                  |   |                   |
| Main type  | •            | Entity-           | • | First one is the |   | • The Unified     |
| of process |              | Relationship      |   | 'as is' or       |   | Modeling          |
|            |              | diagram (widely   |   | baseline model   |   | Language          |
|            |              | known as ER       |   | that displays    |   | (UML) is          |
|            |              | diagram), which   |   | the current      |   | used to           |
|            |              | is a pictorial    |   | situation. This  |   | specify,          |
|            |              | representation of |   | model could be   |   | visualize,        |
|            |              | data objects and  |   | used to identify |   | modify,           |
|            |              | interactions      |   | weak points      |   | construct and     |
|            |              | between them.     |   | and              |   | document the      |
|            |              | This is valuable  |   | bottlenecks,     |   | artifacts of an   |
|            |              | because it could  |   | which could be   |   | object-           |
|            |              | be easily learned |   | useful for       |   | oriented          |
|            |              | and could be      |   | future           |   | software-         |
|            |              | used to           |   | improvements.    |   | intensive         |
|            |              | communicate       |   |                  |   | system under      |
|            |              | with end users.   | • | The other        |   | development.      |
|            |              |                   |   | model is the 'to |   | (Chapter 11:      |
|            | •            | Data document     |   | be' model,       |   | Data Flow         |
|            |              | that describes    |   | which            |   | Diagrams,         |
|            |              | data objects,     |   | represents the   |   | n.d)              |

|         | relationships      | intended new            | • UML                   |
|---------|--------------------|-------------------------|-------------------------|
|         | among data         | situation. This         | combines                |
|         | objects, and rules | incorporates            | techniques              |
|         | required by the    | identified              | from data               |
|         | database. This is  | potential               | modeling                |
|         | used by the        | improvements            | (entity                 |
|         | database           | from the base           | relationship            |
|         | developer to       | line model and          | diagrams),              |
|         | develop the        | could be used           | business                |
|         | database.          | to demonstrate          | modeling                |
|         |                    | and test the            | (work flows),           |
|         |                    | new process             | object                  |
|         |                    | before actually         | modeling,               |
|         |                    | implementing            | and                     |
|         |                    | it.                     | component               |
|         |                    |                         | modeling.               |
| Methods | Using element of   | • Detail about          | • Using element of      |
|         | object oriented    | system process          | object oriented         |
|         | analysis.          | flow work.              | analysis and            |
|         |                    |                         | design.                 |
| Syntax  | • Using employing  | <ul><li>Using</li></ul> | <ul><li>Using</li></ul> |
|         | English noun or    | employing               | employing               |
|         | noun-adjective-    | English verb            | English verb            |
|         | verb               | constructions.          | construction.           |
|         | constructions      |                         |                         |

# 2.8 Conclusion

From the beginning, there are discussing about the existing system and proposed system that will be developed to replace the existing manual system. Then, it also

contain a description about the modeling between Data Flow Diagram, Unified Modeling Language and Business Process Modeling in detail by giving description each modeling and including their flow process. After that, comparison between Data Flow Diagram, Unified Modeling Language and Business Process Modeling to choose for the best process modeling system that will be use together with proposed system. From the comparison between modeling. Unified Modeling Language is the good choice to make as our system process design architecture in more detail, understanding the flow process and the important thing is familiar to use.

## **CHAPTER 3**

## **METHODOLOGY**

This chapter briefly discusses about the methodology and the procedures of School Fees Payment and Accounting Management System by implement methods and techniques used, and hardware and software specification of the system. The software development process is done by using iterative and incremental development. The justification of the chosen methodology will be discussed in detail in the next section while the stages of the iterative and incremental development methodology will be discussed in detail in Section 3.2. Besides that, this chapter depicts all the requirements of School Fees Payment and Accounting Management System.

# 3.1 Iterative and Incremental Development

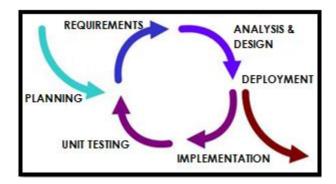

Figure 3.1: Iterative and incremental development

Iterative and incremental software development is a method of software development that is modeled around a gradual increase in feature additions and a cyclical release and upgrade pattern [9].

Iterative and incremental software development begins with planning and continues through iterative development cycles involving continuous user feedback and the incremental addition of features concluding with the deployment of completed software at the end of each cycle.

## 3.1.1 Definition

Incremental development is a staging and scheduling strategy in which various parts of the system are developed at different times or rates and integrated as they are completed. The alternative strategy to incremental development is to develop the entire system with big-bang integration at the end [10].

Iterative development is a rework scheduling strategy in which time is set aside to revise and improve parts of the system. The alternative strategy to iterative development is to plan to get everything right the first time [10].

# 3.1.2 Incremental Development

In this section will be discuss on more about incremental development by using the simulation figure how the incremental development methods is work. Stari with by break up the work into smaller pieces and schedule them to be developed over time and integrated as they are completed. Figures 3.2 - 3.4 shows the illustrate of this procedure by imagine that the top sheet of blocks represents various user interface components, the middle sheet represents middleware, and the bottom sheet represents back end or database components.

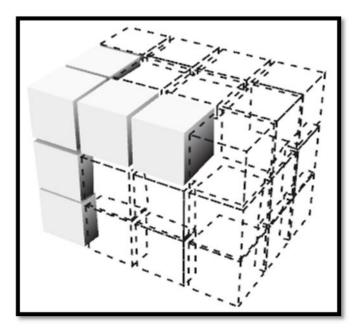

Figure 3.2: Incremental development stage 1

Figure 3.2 shows that in the first increment, a full piece of functionality is built from the user interface (UI) through to back end.

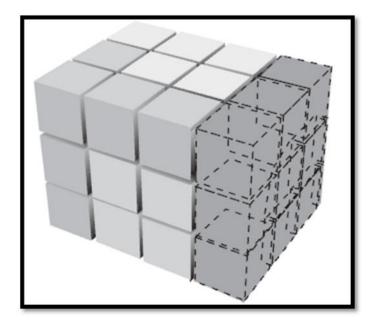

Figure 3.3: Incremental development stage 2

Figure 3.3 shows that the additional functionality is added across all layers of the system. This may be a sufficient point to deploy the system as it is so far to real users and start accruing business benefit.

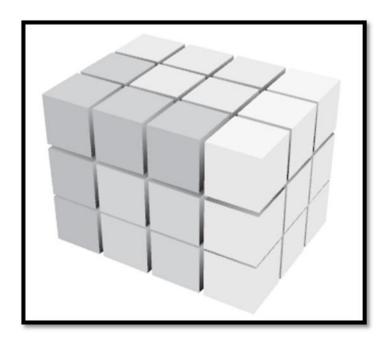

Figure 3.4: Incremental development stage 3

Figure 3.4 shows that the rest of the system is completed and incremented. The pattern just described is the one used by most modern projects whicher it is Agile or not.

#### 3.2 Phase

Incremental and Iterative development (IID) slices the system functionality into increments. It contain 6 phass which are planning, requirement, analysis and design, implementation, unit testing and deployment that will be describe more explanantion for each phase and activities happend during that phase.

- Planning Planning phase begins with develop a Software Development Plan (SDP) and other planning documents. Provide the basis for acquiring the resources need to achieve a solution including Gantt Chart.
- Requirement Requirement phase begin when project team along with the customer makes a detailed list of user requirements. The document which contains all this information is called Software Requirement Specification (SRS) documentation.
- Analysis and Design Analysis and Design phase begin using SRS
  documentation as input, system design is done. The design process translates
  requirements into representation of the software that can be assessed for
  quality before generation of code begins.
- Implementation Implementation phase begin with start to implement system design, code generation begins.
- Unit Testing Unit Testing phase start to integrate a system is built. So a complete software at hand which is tested to check if it meets the functional and performance requirements of the customer.
- Deployment Deployment phase begin by product release is created and distributed to users.

## 3.2.1 Planning

The planning phase for this project is to define the project that will developed including the scope, objective and planning in School Fees Payment and Accounting Management System. The Gantt chart is use to schedule or plan the activity that will be involved during project development. This project will take semesters to have done. A schedule has been made to guide along the system development to make sure it can be finished at the time given. All the project planning is being done in Gantt chart using Microsoft Project; refer to **Appendix A** for Gantt chart. After this phase is completed, the project will be going into another phase.

# 3.2.1.1 Development Tools

Any project needs a project environment including project School Fees Payment and Managment System. Whether it will use some of the skill programming techniques or more traditional techniques need to determine the physical resources, software tools and procedures to be follow in developing the system. For developing this system, the software and hardware tools that have been define that will use for developing this system. The specification of the software and hardware for develop School Fees Payment and Managment System showing in table 3.1 and table 3.2.

# i. Hardware Requirement

Table 3.1: Hardware Requirements

| Item     | Quantity | Minimum Requirement | Purpose     |
|----------|----------|---------------------|-------------|
| Computer | 1        | AMD Turion X2       | To develop  |
|          |          | Hard Disk 140       | the system  |
|          |          | RAM 2 GB            | and present |
|          |          |                     | the system  |

| Printer | 1 | HP Deskjet D2560 | Print the  |
|---------|---|------------------|------------|
|         |   |                  | proposal   |
|         |   |                  | and report |
|         |   |                  | of project |

# ii. Software Requirement

The software and application specification and purposes of the chosen software for the development have been listed below:-

Table 3.2: Software Facilities and Purposes

| SOFTWARE                                                                                                    | PURPOSE                                                                                                    |  |  |
|----------------------------------------------------------------------------------------------------|----------------------------------------------------------------------------------------------------|--|--|
| Microsoft SQL Server 2005                                                                                                    | Database for the system; database platform, generate database, and database management                                                                    |  |  |
| <ul> <li>Antivirus Software</li> <li>AVG Anti-Virus     version 8 free     edition 2007</li> <li>Kaspersky edition     2008</li> </ul> | <ul> <li>Protection against virus and spy wares</li> <li>Protection against malicious program like viruses, Trojan horses, worms and spy wares</li> </ul> |  |  |
| Rational Rose Enterprise Edition                                                                                                    | Modeling and Designing, UML                                                                                                    |  |  |
| Microsoft Windows Operating System  • Windows XP Professional                                                                          | <ul> <li>As a platform for a system to run</li> <li>Operating system which will be used to develop the system</li> </ul>                                  |  |  |

| • Windows 7                                                                                                    |                                                                                                    |  |  |
|----------------------------------------------------------------------------------------------------|----------------------------------------------------------------------------------------------------|--|--|
| Professional                                                                                                    |                                                                                                    |  |  |
| Microsoft Office  • Microsoft Word 2007 Microsoft                                                                                | <ul><li>Prepare proposal and documentation</li><li>Prepare slide for presentation</li></ul>                        |  |  |
| PowerPoint 2007  • Microsoft Project 2007  • Microsoft Visio 2007                                                                | <ul> <li>Create scheduling, planning and prepare Gantt Chart</li> <li>Design and draw chart and Diagram</li> </ul> |  |  |
| Microsoft Visual Studio                                                                                                    |                                                                                                    |  |  |
| 2008                                                                                                    |                                                                                                    |  |  |
| <ul> <li>Visual Basic.net</li> <li>2008</li> <li>Macromedia</li> <li>Dreamweaver 8</li> </ul>                                    | Design interface and generate coding                                                                               |  |  |
| WinRAR 8.1 SR-1                                                                                                    | Compress project files                                                                                             |  |  |
| <ul> <li>Web Browser Software:</li> <li>Mozilla Firefox</li> <li>Microsoft Internet Explorer 8</li> <li>Google Chrome</li> </ul> | To access internet and search related information on internet                                                      |  |  |

# 3.2.1.2 Risk Management

Every project on development some kind of system has their risk on managing the system. The major risk has been identified during developing the system. The following are detailed descriptions of the risk that might encounter during the project.

Table 3.3: Risk Management

| RISK                                       | POSSIBILITY | MONITORING<br>PROCEDURE                                                                                                    | RESPONSIBILITY                        | PREVENTION<br>METHOD                                                                                                    |
|--------------------------------------------|-------------|----------------------------------------------------------------------------------------------------|---------------------------------------|----------------------------------------------------------------------------------------------------|
| Power failure                              | Medium      | Provide an Uninterrupted Power Supply (UPS) backup system.                                                                        | Configuration<br>Manager              | Save all necessary file in other portable medium drive, such as external hard-disk, thumb drive or CD/DVD before the backup supply ends. |
| Lack of suppor t                           | Low         | Manage the schedule more tough                                                                                                    | Project Leader and<br>Quality Manager | Give an order to group members straightly.                                                                                               |
| Dama<br>ge<br>Docu<br>ments<br>or<br>Files | Medium      | Always be prepared by having backups in other mediums such as other computers or external storage device (softcopy and hardcopy). | Configuration Manager and Developer   | Load and print all<br>the saved<br>documents from<br>the backup file<br>and destroy the<br>damaged<br>documents                          |
| Hardw<br>are<br>Failure                    | Medium      | Always updating the hardware's components such as its anti- virus                                                                 | Configuration Manager and Developer   | Backup all system related directories in external storage devices daily.                                                                 |

| Server                         | High   | Get a good<br>server with a<br>good<br>specification<br>and service.                                        | Configuration<br>Manager                  | Tasks will save into a backup storage.                                                                        |
|--------------------------------|--------|----------------------------------------------------------------------------------------------------|-------------------------------------------|----------------------------------------------------------------------------------------------------|
| Corrup<br>ted<br>Softwa<br>re  | High   | Always do the installation of software that need to be used in developing the system correctly              | Project Leader and team members           | Backup or move<br>the necessary file<br>into other<br>portable media<br>change the<br>development<br>machine. |
| Choos<br>e<br>project<br>model | Medium | Choose the right model for the project                                                                      | Configuration manager                     | Identify rightly about what model want to use in the system.                                                  |
| Virus<br>Attack                | High   | Get a good<br>virus update,<br>scan and<br>protection with<br>the latest<br>version of virus<br>information | Developer and<br>Configuration<br>Manager | Try to repair the files that are infected and do backup of files.                                             |

# 3.2.2 Requirement

The requirement phase is where the project starts to analysis and architecture of the project will be design. In developing a system, it is compulsory to identify the software, hardware or any other resource that will be implementing in the application. In this phase, it more on the research about of the system and identify that how the user can use including hardware design, interface layout, flow of the

process and other documentation. It will be implemented by using Data Flow Diagram that will be shown in figure 3.5. Refer to **APPENDIX D** Software Requirement Specification.

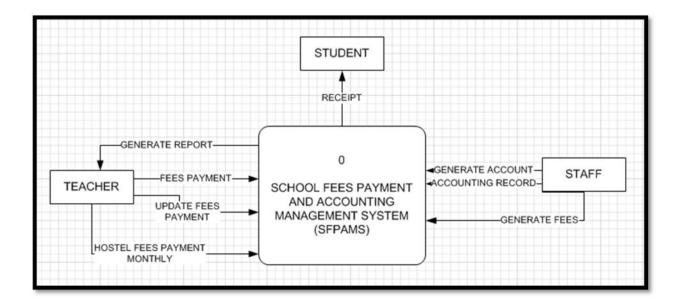

Figure 3.5: Context Diagram for School Fees Payment and Accounting

Management System

Refer to the figure 3.5 that contain use case diagram for School Fees Payment and Accounting Management System is mainly developing for staff and teacher that enable to generate report, setup fees, payment, registration, setup account and account record. In use case diagram there are two users which are staff and teacher.

• Setup Fees Form - For generate fees form, staff can setup—school fees by adding new list fees state and payment. Besides, they can view after finish setup feed form.

Payment - For payment form, teacher can view each school fees. Besides, they are enabling to make auto calculation for school fees payment form. Then, they are enabling to print school fees.

Update Payment - For update payment, teacher can managing fees payment for those student did not paid yet.

For generate report form, teacher can view report to know who is student did not paid for school fees.

Besides, they can update data for those did not pay school fees.

Login

 For login form, staff and teacher will
 be enter username and password for
 access the system.

- Setup Account For generate new account, staff can setup account for create new account.
- Account Record For account record form, teacher enable to generate account, view and update account record.

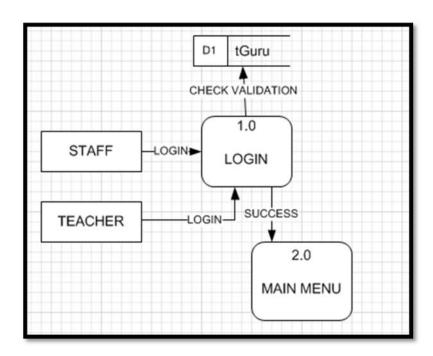

Figure 3.6: Level 1 DFD - Login

Refer to figure 3.6, shows level 1 DFD for login for both users which are staff and teacher. The user need to enter user ID and Password and click button Login. System will check whether user ID and password is valid or not. If valid system will be display Main Menu for different user interface and if not, system will pop up message to tell them invalid user ID and password. They need to re-enter again user ID and password.

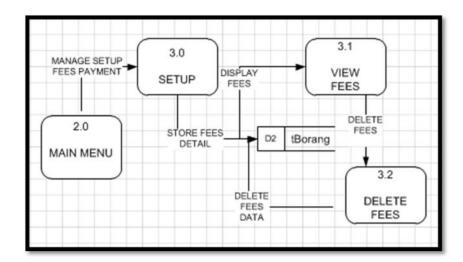

Figure 3.7: Level 1 DFD - Fees Setup

From figure 3.7 shows level 1 DFD for fees setup. This module is use by staff. After passing form login interface, staff click menu generate button and system will be display fees payment interface. Staff only insert list of fees detail with payment and then click generate. System will be save data and will be display back fees list.

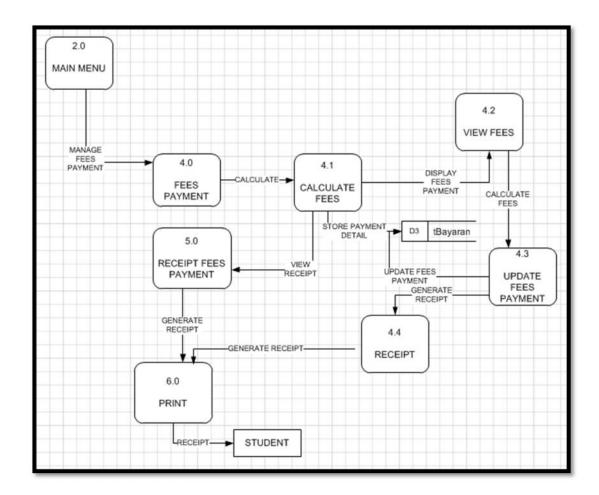

Figure 3.8: Level 1 DFD - Payment

Figure 3.8 show level 1 DFD for payment for school fees payment form. This module is use by teacher. After passing login interface, system will be display list of student according class. Each list of student name have link that contain school fees. Teacher just need click one from link school fees and system will be appearing fee form interface. In the fees form interface will display student information with list of fees that student need paid. Then teacher just need click checkbox for calculate. System will be auto total calculation. All information for paying school fees need to save in the database. Then, teacher will be print fees form interface as receipt to give student along with balance money.

#### 3.2.2.1 Documentation

Refer to **Appendix C** for Software Development Planning (SDP) and **Appendix D** for Software Requirement Specification (SRS).

#### 3.2.3 Analysis and Design

In this phase, the main focus to the development of School Fees Payment and Accounting Management System. It involves several important that are design interfaces, create database and implement coding process. Database that had produced are base on the interface. The interface created need to consider to the user requirement. Before stared to develop the coding for the system, a few programs need to be installed in order to run and compile XAMP for this system. For this phase focus on analysis and design.

#### 3.2.3.1 Database Design

A database is an integrated collection of logically related records or files which consolidates records into a common pool of data records that provides data for many applications. For School Fees Payment and Accounting Management System database is very important as a collection of information that is organized so that it can easily be accessed, managed, and updated especially for admin. Refer to figure 3.11 that will describe the database in School Fees Payment and Accounting Management System.

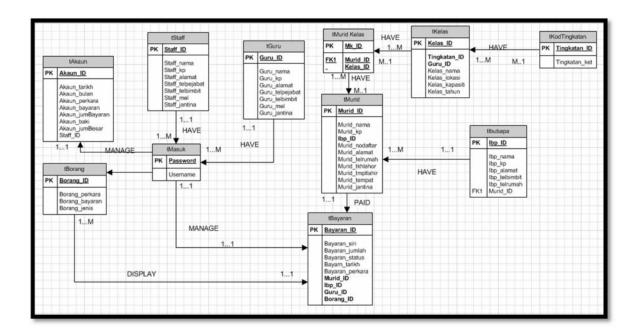

Figure 3.9 : Database ER-Diagram

# **3.2.3.2 Design**

Design is the planning that lays the basis for the making of every object or system and also important for developing this system. It will show several the interface systems in School Fees Payment and Accounting Managment System and it will describe on figure 3.10 till 3.13.

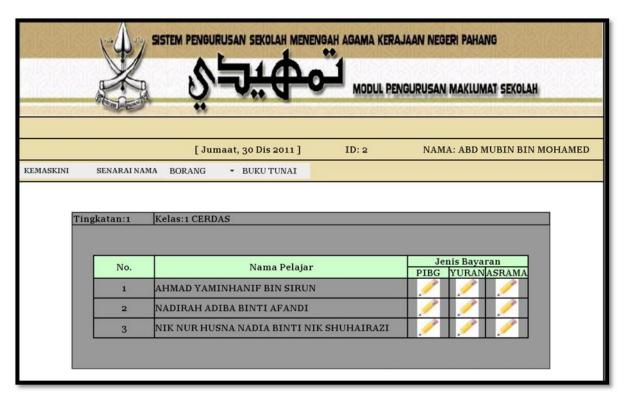

Figure 3.10: Fees Payment Interface

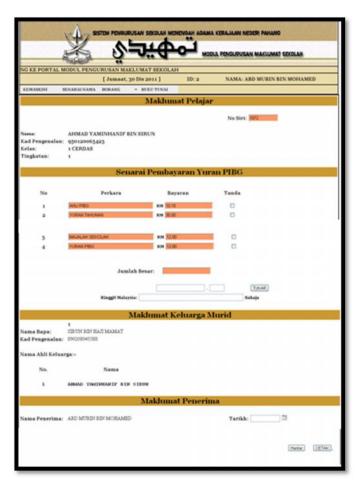

Figure 3.11: Fees Interface

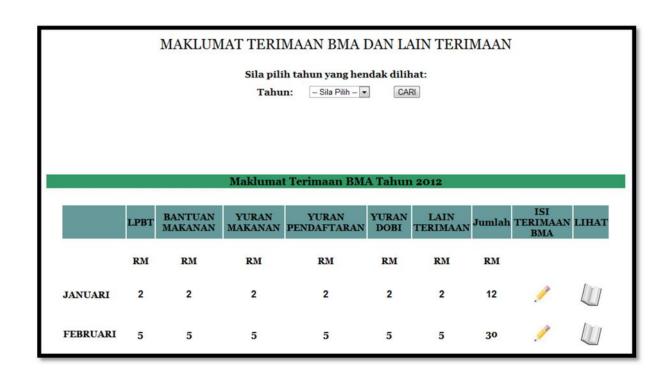

Figure 3.12: Debit BMA Record

| SEKOLAH MENENGAH AGAMA PULAU TAWAR, 27050 Pulau Tawar, Jerantut, Pahang |                     |  |  |  |
|-------------------------------------------------------------------------|---------------------|--|--|--|
| Tel Sek: 092669342                                                      | Faks: 092671270     |  |  |  |
| Maklumat Te                                                             | rimaan BMA Baki     |  |  |  |
| Bulan: Sila Pilih 💌                                                     | Tahun: Sila Pilih 🔻 |  |  |  |
|                                                                         |                     |  |  |  |
| LPBT:                                                                   | RM:                 |  |  |  |
| Bantuan Makanan:                                                        | RM:                 |  |  |  |
| Yuran Makanan:                                                          | RM:                 |  |  |  |
| Yuran Dobi:                                                             | RM:                 |  |  |  |
| Yuran Pendaftaran                                                       | : RM:               |  |  |  |
| Lain Terimaan:                                                          | RM:                 |  |  |  |
| Jumlah:                                                                 | RM:                 |  |  |  |
| SIMPAN SET SEMULA                                                       |                     |  |  |  |

Figure 3.13: Balance of Debit BMA Record

### 3.2.4 Implementation

School Fees Payment and Accounting Management System development process involves several important that are design interface, create database and implement coding process. Database that had produced are based on the interface. The interface created need to consider to the user requirement and refer to figure 3.14 below.

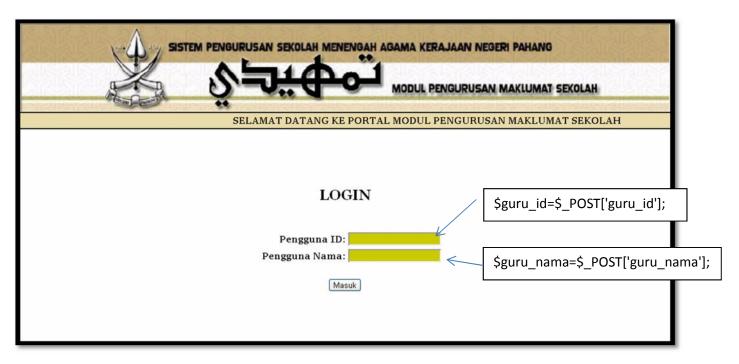

Figure 3.14: Login Interface

#### **3.2.5** Testing

From the testing, its need to review the some comment that can help to repair and improved the system. It happened because a few function in the system is not finish. Although the system can run overall, a few function like undefined variable in it appear on view catalog page site, if enter the number, the system still can run and also can correct calculate. Refer to figure 3.15

#### **3.2.5.1 Document**

Refer to **Appendix E** for detail design description SDD documentation and **Appendix F** for STM documentation

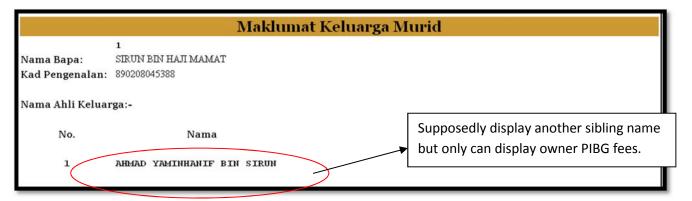

Figure 3.15: PIBG Fees Payment

#### 3.2.6 Deployment

Deployment starts after the code is appropriately tested and approved for release. This may involve installation, customization by setting parameters to the user's values, testing, and possibly an extended period of evaluation. In this phase product release is created and distributed to users. In this case School Fees Payment and Accounting Management System is distributed to religion secondary school to be used by teacher and staff after the testing process done.

#### 3.3 Conclusion

There are different causes that make software development to fail. One of these factors is the poor project management. In this for develop system must try to minimize the factor offailure related to project management by the elaboration of a guide. For this reason, the iterative and incremental development phases were selected as a software development approach. The iterative and incremental development approach is iterative, architecture-centric, and use case driven. The iterative and incremental development has iterations in every phase of its development. Each iterations builds on the work of the previous iterations to produce an executable that is one closer to the final product.

As a result, managerial activity support iterative and incremental development with changing documents, risk identification and addressing on early phases of the project, defect detections and correction over several iterations, and going integration during the development and not at the end. Identification of risks is emphasized on the guide, as well as commitment of the participants. Identification of risks allows us to detect possible causes of deviations from the established plans and adjust planning according to the situation that is evaluated in every iteration and phase.

#### **CHAPTER 4**

#### **IMPLEMENTATION**

This chapter briefly discusses about the implementation and testing of School Fees Payment and Accounting Management System. In these section will be explain more about interfaces and explanantion of coding that implement to the system.

#### 4.1 Interface

This system contains two user which are staff and teacher. Each user have their own role in these systen which are for staff responsibility to setup fees module, setup account module and managing account module menawhile for teacher responsibility in managae student payment module. Each module will be display about it interfaces in detail.

### 4.1.1 Login Interface

Figure 4.1 and 4.2 shows that login interface for diffrent user (staff and teacher).

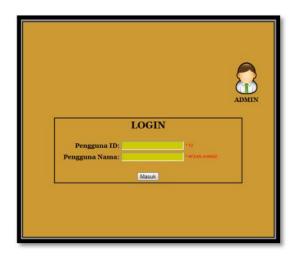

Figure 4.1: Login teacher interface

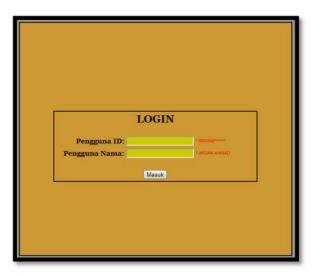

Figure 4.2: Login staff interface

# **4.1.2 Setup Fees Form Interface**

Figure 4.3 and 4.4 shows that Setup Fees Form interface that allowed staff to insert new list fees form and at the same time in same interface staff is allowed to view and delete list if fees payment.

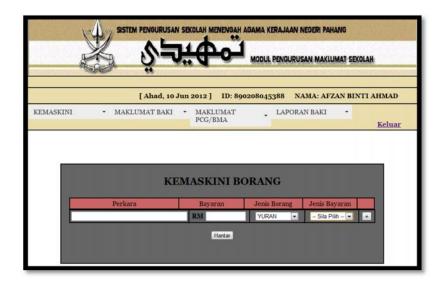

Figure 4.3: Setup Fees Payment interface

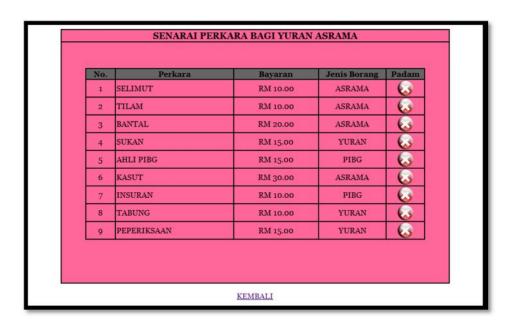

Figure 4.4: View of Fees Payment interface

### **4.1.3** List of Fees Payment Interface

Figure 4.5 shows that interface for fees payment which are PIBG fees, School fees and Hostel fees.

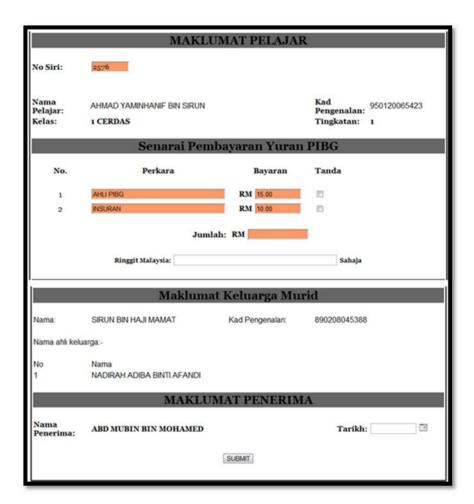

Figure 4.5: PIBG fees payment interface

### **4.1.4 Receipt Fees Payment Interface**

Figure 4.6 shows that interface of receipt fees payment that will be handover to student as a proof to show that they have done paid their fees.

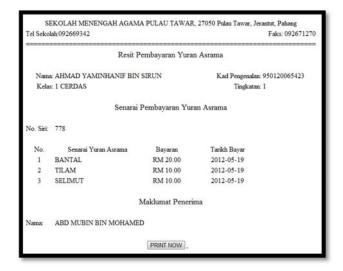

Figure 4.6: Receipt of fees payment interface

#### 4.1.5 Record of BMA debit and other information Interface

Figure 4.7 shows that interface of record of BMA debit by search using year.

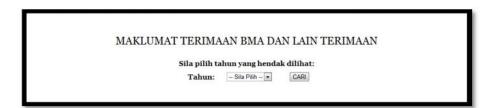

Figure 4.7: Search year record of BMA debit

Figure 4.8 shows that interface of record of BMA debit after search the record.

|          | LPBT | BANTUAN<br>MAKANAN | YURAN<br>MAKANAN | YURAN<br>PENDAFTARAN | YURAN<br>DOBI | LAIN<br>TERIMAAN | Jumlah | ISI<br>TERIMAAN<br>BMA | LIHAT |
|----------|------|--------------------|------------------|----------------------|---------------|------------------|--------|------------------------|-------|
|          | RM   | RM                 | RM               | RM                   | RM            | RM               | RM     |                        |       |
| JANUARI  | 2    | 2                  | 2                | 2                    | 2             | 2                | 12     | 1                      | Ш     |
| FEBRUARI | 5    | 5                  | 5                | 5                    | 5             | 5                | 30     | 1                      | 11    |

Figure 4.8: Display of record of BMA debit by year

#### 4.1.6 Record of BMA debit and other information Interface

Figure 4.9 shows that interface of record of BMA by insert how much school receive money at that month.

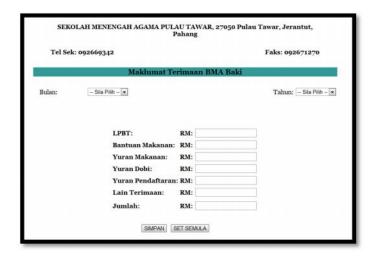

Figure 4.9: Record of BMA interface

#### 4.1.7 Record of BMA debit and other information Interface

Figure 4.10 shows that interface print record of BMA debit to print out as the references.

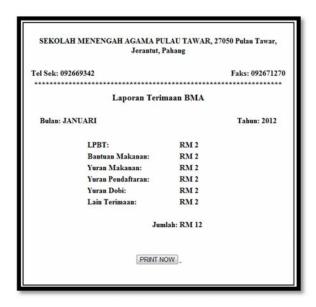

Figure 4.10: Print Record of BMA interface

#### 4.2 Coding

This section will be explain about coding that have been use and impelement during develop for these system.

#### 4.2.1 Insert Coding

Insert coding is using when to insert new data into the database. Figure 4.11 show the example of insert data coding into the database.

```
$sql="INSERT INTO tborang(borang_perkara, borang_bayaran,kborang_id,borang_keluaran,borang_asrama) VALUES ('$borang_perkara','$borang_bayaran','$kborang_perkara','$borang_keluaran','$borang_asrama')";
```

Figure 4.11: Insert coding

#### 4.2.2 View Coding

View coding is use to display data from the database. Figure 4.12 show the example to call data from selected database to display and figure 4.13 show the coding to execute data to display.

```
<?php
$query2 =
"SELECT * FROM tborang, kod_borang WHERE kod_borang.kborang_id = tborang.kborang_id";
$result2 = mysql_query($query2) or die(mysql_error());
$count = 1;
while($row = mysql_fetch_array($result2))
{?>
```

Figure 4.12: Call data to display

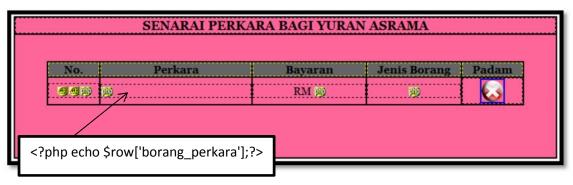

Figure 4.13: View coding

### **4.2.3 Delete Coding**

Delete coding is use to delete data from the database. Figure 4.14 show the example to delete data to the database.

```
<?php
mysql_connect("localhost", "root123", "080289") or die("no connection");
mysql_select_db("spsma") or die("no database");
$ref = $_REQUEST['ref1'];
$query = "DELETE FROM tborang WHERE borang_id='$ref'";
mysql_query($query) or die('<script>alert("Delete Complete");</script>');
         ('<script>
                      alert("Data
echo
                                     anda
                                              telah
                                                        dipadam
                                                                     dari
                                                                             pengkalan
data.");location.href=\'Kemaskini_dokumen_borang_percubaan.php\'</script>');
?>
```

Figure 4.14: Delete coding

### **4.2.4 Search Coding**

Search coding is use to search data from the database. Figure 4.15 show the example to search data to the database.

```
<?ph

if(isset($_GET['search']))

{$teriman_tahun = $_POST['terimaan_tahun'];

trim ($terimaan_tahun);

$query2 = "SELECT DISTINCT terimaan_tahun FROM terimaan_bma

WHERE terimaan_tahun LIKE '%".$terimaan_tahun."%' ";

$result2 = mysql_query($query2);

while ($row = mysql_fetch_array ($result2))

{$terimaan_tahun = $row[terimaan_tahun];

?>
```

Figure 4.15: Search coding

#### **CHAPTER 5**

#### TESTING, RESULT AND DISCUSSION

This chapter briefly discusses about the testing, resulyt and discussion of School Fees Payment and Accounting Management System. In these section will be explain more about testing system that use the test case, result and discussion during developing these system.

#### 5.1 Testing

The purpose of this testing is to set the scope, approach, resources, schedule of testing activities for the School Fees Payment Accounting Management System (SFPAMS). The goal is to identify the features to be tested, recognize the items to be tested, the testing task to be performed, the personnel responsible for each task and the risks related.

#### 5.1.1 Objective

The objectives that will be archive of this test plan are:

- i. To define all the resources needed for the testing.
- ii. To list all responsible staffs who involve needed in the test and which tasks that they should do for testing system.
- iii. To follow manual testing to conduct system testing.

#### 5.1.2 Background

This test plan is created to provide a manual testing that approach for the SFPAMS system, so that the testing can be done and completed in the designated environment of the web base application. All the test should be follow according manual testing procedure.

#### **5.1.3** Scope

The test for this SFPAMS system is to determine that all the modules had been made properly. Besides that, the GUI and functionality must be met with the requirements.

This test plan however only attempt to present manual testing system which that all the functional requirements are being tested. It includes the input data test, form navigations; pop up message box, button's functioned and etc.

#### 5.2 Test Case

The purpose of doing the test case is to provide a chronological record of relevent details about the execution on School Fees Payment Accounting Management System (SFPAMS). The test case have been tested in module by module according to test case condition that have been design.

# **5.2.1 Test Case – Validation Login**

| Test case:   | 1.1                                       | Test case name: | Test Validation Login |  |
|--------------|-------------------------------------------|-----------------|-----------------------|--|
| System:      | SFPAMS                                    | Subsystem:      | Login                 |  |
| Designed by: | Afzan Bt                                  | Design date:    | 1/5/2012              |  |
|              | Ahmad                                     |                 |                       |  |
| Executed by: |                                           | Execution date: |                       |  |
| Short        | Test Validation Login (staff and teacher) |                 |                       |  |
| description: |                                           |                 |                       |  |

# Pre-conditions

- 1. The user (staff and teacher) is a valid user contain username and password data in database.
- 2. The system will be display main menu.

| Step | Action            | Expected System Response       | Pass/Fail | Comment |
|------|-------------------|--------------------------------|-----------|---------|
| 1.   | Enter Username    | System will not pop up         | Pass      |         |
|      | "AFZAN            | message box for validation     |           |         |
|      | AHMAD"            | textbox form.                  |           |         |
| 2.   | Enter username by | System will be display pop     | Pass      |         |
|      | null              | up message box to tell that    |           |         |
|      |                   | please insert your username.   |           |         |
| 3.   | Enter username by | System will be display pop     | Pass      |         |
|      | integer "1234"    | up message to tell that please |           |         |
|      |                   | insert your username.          |           |         |
| 4.   | Enter password    | System will not pop up         | Pass      |         |
|      | "890208*****      | message box for validation     |           |         |
|      |                   | textbox form.                  |           |         |

| 5. | Enter password by | System will be display pop     | Pass |  |
|----|-------------------|--------------------------------|------|--|
|    | null              | up message box to tell that    |      |  |
|    |                   | please insert your password.   |      |  |
| 6. | Enter password    | System will be display pop     | Pass |  |
|    | alphabet "abcd"   | up message to tell that please |      |  |
|    |                   | insert your password.          |      |  |
| 7. | Click button      | System will be display main    | Pass |  |
|    | "Login"           | menu for different user        |      |  |
|    |                   | homepage according to          |      |  |
|    |                   | username and password.         |      |  |

Post – conditions

None

#### **5.2.1.1** Result

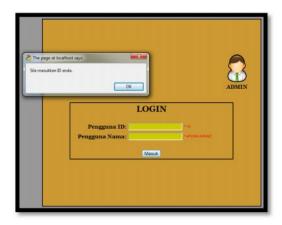

Figure 5.1: Entering username and password by null

Figure 5.1 shows that user login without entering password and username. System will check data if data empty it will top up message box to alert user that they need entering username and password.

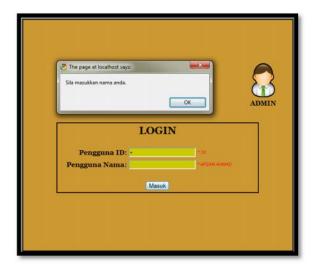

Figure 5.2: Entering username by null

Figure 5.2 shows that user login without entering username. System will check data if data and top up message box to alert user that they need entering username.

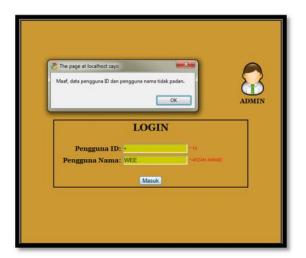

Figure 5.3: Entering invalid usename and password

Figure 5.3 shows that user login invalid entering username. System will check data if data is invalid and top up message box to alert user that their username and password are invalid data.

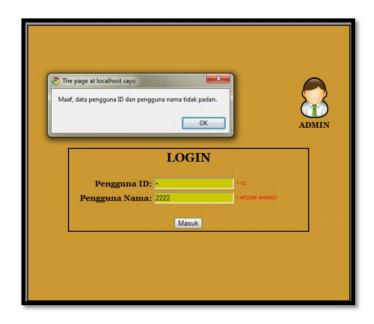

Figure 5.4: Entering username by integer

Figure 5.4 shows that user login enter username by integer. System will check data if data is invalid and top up message box to alert user that their username and password are invalid data.

# 5.2.2 Test Case – Test Calculation of fees payment

| Test case:         | 1.2                 | Test case name:  | Test Calculation of fees payment    |
|--------------------|---------------------|------------------|-------------------------------------|
| System:            | SFPAMS              | Subsystem:       | Fees payment (PIBG, school, hostel) |
| Designed by:       | Afzan Bt<br>Ahmad   | Design date:     | 1/5/2012                            |
| Executed by:       |                     | Execution date:  |                                     |
| Short description: | Test calculation of | of fees payment. |                                     |

Pre – conditions

1. The teacher will be calculate by total up fees payment that student need to be paid.

| Ste | Action               | Expected System Response           | Pass/Fail | Comment |
|-----|----------------------|------------------------------------|-----------|---------|
| p   |                      |                                    |           |         |
| 1.  | Click check and      | System will be auto calculates     | Pass      |         |
|     | uncheck at checkbox. | depends on checkbox that have been |           |         |
|     |                      | check and display total amount of  |           |         |
|     |                      | fees payment.                      |           |         |

Post – conditions

### **5.2.2.2 Result**

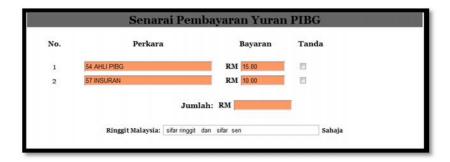

Figure 5.5: Not check the checkbox

Figure 5.5 shows that system did not calculate for getting amount fees payment

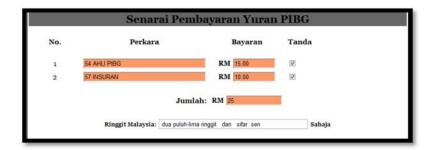

Figure 5.6: Check all the checkbox

Figure 5.6 shows that system will be calculate total amount depends on checkbox that have been check.

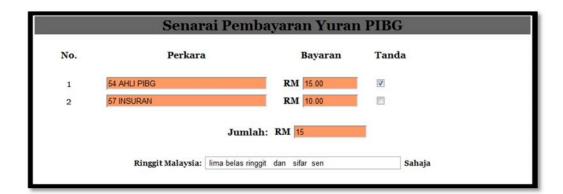

Figure 5.7: Uncheck one checkbox

Figure 5.7 shows that system will be deduct from total amount depends on checkbox that have been uncheck.

#### 5.3 Expected Result

System has expected to run successful without error and capability to give the right output to the user. User can use the system with systematic and continues. These system will be tested by expert tester to test these system that have meet the user requirement before start to deploy these system to the user.

# 5.4 Advantage and disadvantage School Fees Payment Accounting Management System (SFPAMS)

#### **5.4.1** Advantage

The School Fees Payment Accounting Management System (SFPAMS) have are several advantages will be get. For teacher, they can manage student fees payment by viewing list of student name in the system according to teacher classroom during registration day. Besides, for the staff can manage setup fees payment using these system without need the paper to copy.

#### 5.4.2 Disadvantage

None

#### 5.5 Constraint

#### 5.5.1 System Constraint

The constraints of the system when build the system is want to get the total amount of each fees such as PIBG fees, School fees and hostel fees. Need to total up by search using date of pay to get the total amount for managing school accounting record for that month.

#### **5.5.2** Development Constraint

The development usually faces the development constraint during the development of the system either at the beginning of the development, in the middle of development or during the end of the system development. At the beginning of the development, the developer may have a problem to interact or communicate with the client about the requirement that they need. They need an agreement to make sure they understand what the requirement that must have in their system. During the middle of development, the changes maybe happen because of client requirements for the system or the developer cannot follow the date that have been fixed for them because of many changes. To overcome the constraints, all the document and system progress have to do a backup and must be record so that it is easier to refer when the problem occur.

#### **CHAPTER 6**

#### **CONCLUSION**

The developed applications, School Fees Payment and Accounting Management System have met all the objectives of this project. All of objectives were successfully. This system is provide the process of School Fees Payment and Accounting Management System that record about registration new hired teacher and setup fees school form for staff module meanwhile for module teacher is calculating school fees payment, generate record and accounting school record

.

This system is web based application. This system will have two types of user which are teacher and staffs which are this system are connected to a network. Although this means it can share resources with any other computers.

The staff needs to login by entering ID as username IC number as password for security authorized and authentication and then it will go to the staff homepage. They also responsible to manage setup school fees list payment, setup account and school account record in debit and credit.

For the teacher they also needs to login to enter ID as username and IC number as password for security authorized and authentication and then it will go to teacher homepage. Teacher will calculating school fees payment to get total amount fees, view and updated student current information for paying school fees payment.

#### REFERENCES

- [1] K.Charles (n.d). "Accounting Concept." Available: http://www.accsoft.ch/download/accountingconcepts.pdf
- [2] M. Brumbulli, B. Topciu, A." Dalaci. A Web Based School Management Infromation System." Vol. (2), pg. 564. Available: http://csconf.org/Volume2/page564.pdf [ September, 5th 2009].
- [3] K. Demir. "School Management Infromation System in Primary Schools." Available: http://www.eduswift.com/resources/EDUR1001EB-EduSwift-School-Management-System.pdf [ June, 5th 2008].
- [4] P. Sally. (n.d). "Chapter 11:Data Flow Diagram". Available: http://www.ibm.com/developerworks/rational/library/content/03July/2500/27 72/2772\_data\_flow\_diagram.pdf
- [5] S. Kemsley.(2006). "BPMN and Business Process Management." Available: http://www.omg.org/bpmn/Documents/6AD5D16960.BPMN\_and\_BPM.pdf
- [6] M.James (n.d). "ICT Business Function Analysis." Available: http://www.moct.gov.sy/ICTSandards/en\_pdf/13.pdf
- [7] M. Tillmans and M. Lin. (2008). "Business Process Modelling." Available: http://www.tibco.com/multimedia/business-process-modelling\_tcm8-2404.pdf
- [8] J. A. Hoffer, J. F. George, J. S. Valacich (n.d). "Software Analysis and Design".
- [9] "Wikipwedia". Available: http://en.wikipedia.org/wiki/Iterative\_Incremental\_Development
- [10] Dr. A.Cockurn, J. F. George, J. S. Valaciah (2008). "Iterative and Incremental Development". Available: http://www.snyders.us/qa-iterative.htm

# **APPENDICES**

# APPENDIX A

# APPENDIX B

# APPENDIX C

# APPENDIX D

# APPENDIX E

# APPENDIX F